## *SERVICE MANUAL*

## **AC Power Source/Analyzer Agilent Models 6814B and 6834B**

## **Regulatory Test Solution (RTS) - formerly called the Harmonic/Flicker Test System (HFTS) Agilent Model 6843A**

**For instruments with Serial Numbers:**

**Model 6814B: 3601A-00101 through 00272 US36010273 and up**

**Model 6834B: 3601A-00101 through 00403 US36010404 and up**

**Model 6843A: 3531A-00101 through 00256 US35310257 and up**

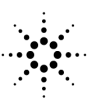

**Agilent Technologies** 

 **Agilent Part No. 5962-0891 Printed in USA Microfiche Part No. 5962-0892** 

### **CERTIFICATION**

*Agilent Technologies certifies that this product met its published specifications at time of shipment from the factory. Agilent Technologies further certifies that its calibration measurements are traceable to the United States National Bureau of Standards, to the extent allowed by the Bureau's calibration facility, and to the calibration facilities of other International Standards Organization members.*

### **WARRANTY**

This Agilent Technologies hardware product is warranted against defects in material and workmanship for a period of three years from date of delivery. Agilent Technologies software and firmware products, which are designated by Agilent Technologies for use with a hardware product and when properly installed on that hardware product, are warranted not to fail to execute their programming instructions due to defects in material and workmanship for a period of 90 days from date of delivery. During the warranty period Agilent Technologies will, at its option, either repair or replace products which prove to be defective. Agilent Technologies does not warrant that the operation of the software, firmware, or hardware shall be uninterrupted or error free.

For warranty service, with the exception of warranty options, this product must be returned to a service facility designated by Agilent Technologies. Customer shall prepay shipping charges by (and shall pay all duty and taxes) for products returned to Agilent Technologies for warranty service. Except for products returned to Customer from another country, Agilent Technologies shall pay for return of products to Customer.

Warranty services outside the country of initial purchase are included in Agilent Technologies's product price, only if Customer pays Agilent Technologies international prices (defined as destination local currency price, or U.S. or Geneva Export price).

If Agilent Technologies is unable, within a reasonable time to repair or replace any product to condition as warranted, the Customer shall be entitled to a refund of the purchase price upon return of the product to Agilent Technologies.

## **LIMITATION OF WARRANTY**

The foregoing warranty shall not apply to defects resulting from improper or inadequate maintenance by the Customer, Customer-supplied software or interfacing, unauthorized modification or misuse, operation outside of the environmental specifications for the product, or improper site preparation and maintenance. NO OTHER WARRANTY IS EXPRESSED OR IMPLIED. AGILENT TECHNOLOGIES SPECIFICALLY DISCLAIMS THE IMPLIED WARRANTIES OF MERCHANTABILITY AND FITNESS FOR A PARTICULAR PURPOSE.

#### **EXCLUSIVE REMEDIES**

THE REMEDIES PROVIDED HEREIN ARE THE CUSTOMER'S SOLE AND EXCLUSIVE REMEDIES. AGILENT TECHNOLOGIES SHALL NOT BE LIABLE FOR ANY DIRECT, INDIRECT, SPECIAL, INCIDENTAL, OR CONSEQUENTIAL DAMAGES, WHETHER BASED ON CONTRACT, TORT, OR ANY OTHER LEGAL THEORY.

#### **ASSISTANCE**

*The above statements apply only to the standard product warranty. Warranty options, extended support contracts, product maintenance agreements and customer assistance agreements are also available. Contact your nearest Agilent Technologies Sales and Service office for further information on Agilent Technologies's full line of Support Programs.*

## **SAFETY CONSIDERATIONS**

**GENERAL.** This is a Safety Class 1 instrument (provided with terminal for connection to protective earth ground).

**OPERATION.** BEFORE APPLYING POWER verify that the product is set to match the available line voltage, the correct line fuse is installed, and all safety precautions (see following warnings) are taken. In addition, note the instrument's external markings described under "Safety Symbols".

#### **WARNING.**

- Servicing instructions are for use by service-trained personnel. To avoid dangerous electrical shock, do not perform any servicing unless you are qualified to do so.
- BEFORE SWITCHING ON THE INSTRUMENT, the protective earth terminal of the instrument must be connected to the protective conductor of the (mains) power cord. The mains plug shall be inserted only in an outlet socket that is provided with a protective earth contact. This protective action must not be negated by the use of an extension cord (power cable) that is without a protective conductor (grounding). Grounding one conductor of a two-conductor outlet is not sufficient protection.
- If this instrument is to be energized via an auto-transformer (for voltage change), make sure the common terminal is connected to the earth terminal of the power source.
- Any interruption of the protective (grounding) conductor (inside or outside the instrument), or disconnecting of the protective earth terminal will cause a potential shock hazard that could result in personal injury.
- Whenever it is likely that the protective earth connection has been impaired, this instrument must be made inoperative and be secured against any unintended operation.
- Only fuses with the required rated current, voltage, and specified type (normal blow, time delay, etc.) should be used. Do not use repaired fuses or short-circuited fuseholders. To do so could cause a shock or fire hazard.
- Do not operate this instrument in the presence of flammable gases or fumes.
- Do not install substitute parts or perform any unauthorized modification to this instrument.
- Some procedures described in this manual are performed with power supplied to the instrument while its protective covers are removed. If contacted, the energy available at many points may result in personal injury.
- Any adjustment, maintenance, and repair of this instrument while it is opened and under voltage should be avoided as much as possible. When this is unavoidable, such adjustment, maintenance, and repair should be carried out only by a skilled person who is aware of the hazard involved.
- Capacitors inside this instrument may hold a hazardous electrical charge even if the instrument has been disconnected from its power source.

#### **SAFETY SYMBOLS.**

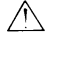

Instruction manual symbol. The instrument will be marked with this symbol when it is necessary for you to refer to the instruction manual in order to protect against damage to the instrument.

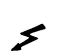

This sign indicates hazardous voltages.

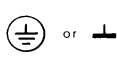

This sign indicates an earth terminal (sometimes used in the manual to indicate circuit common connected to a ground chassis).

## WARNING

The WARNING sign denotes a hazard. It calls attention to a procedure, practice, or the like, which, if not correctly performed or adhered to, could result in personal injury. Do not proceed beyond a WARNING sign until the indicated conditions are fully understood and met.

**CAUTION** 

.

The CAUTION sign denotes a hazard. It calls attention to an operating procedure, or the like, which, if not correctly performed or adhered to, could result in damage to or destruction of part or all of the product. Do not proceed beyond a CAUTION sign until the indicated conditions are fully understood and met.

## **Printing History**

The current edition of this manual is indicated below. Reprints of this manual containing minor corrections and updates may have the same printing date. Revised editions are identified by a new printing date. A revised edition incorporates all new or corrected material since the previous printing date.

Changes to the manual occurring between revisions are covered by change sheets shipped with the manual. In some cases, the manual change applies only to specific instruments. Instructions provided on the change sheet will indicate if a particular change applies only to certain instruments.

This document contains proprietary information protected by copyright. All rights are reserved. No part of this document may be photocopied, reproduced, or translated into another language without the prior consent of Agilent Technologies. The information contained in this document is subject to change without notice.

#### **Instrument Identification**

The power supply is identified by a unique, two-part serial number, such as, 3601A-00101. The items in this serial number are explained as follows:

#### **Item Description**

US The letter suffix indicates the country of manufacture, where US = USA. **3601** This is a code that identifies either the date of manufacture, or the date of a significant design change. **0101** The last five digits of the serial number (0101) is a unique number assigned to each AC Power Source.

© Copyright 1996 Agilent Technologies Company

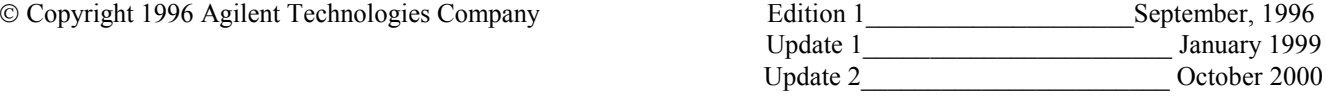

# **Table of Contents**

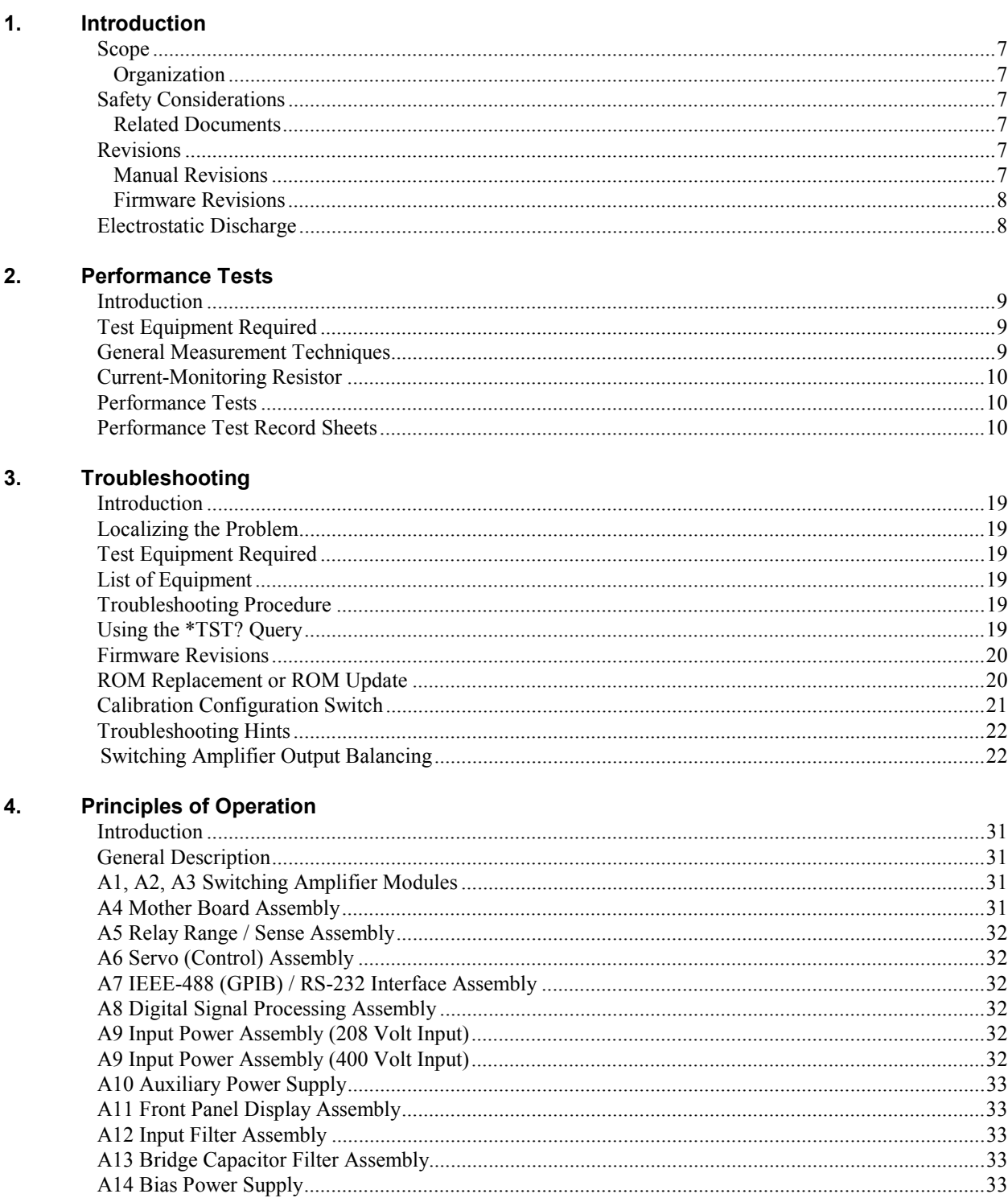

#### 5. **Replaceable Parts**

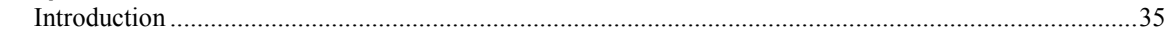

# **Table of Contents (continued)**

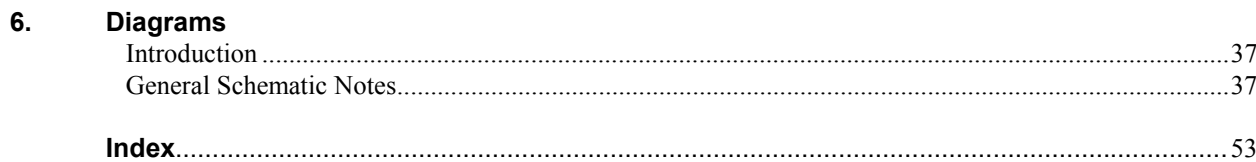

# **Figures**

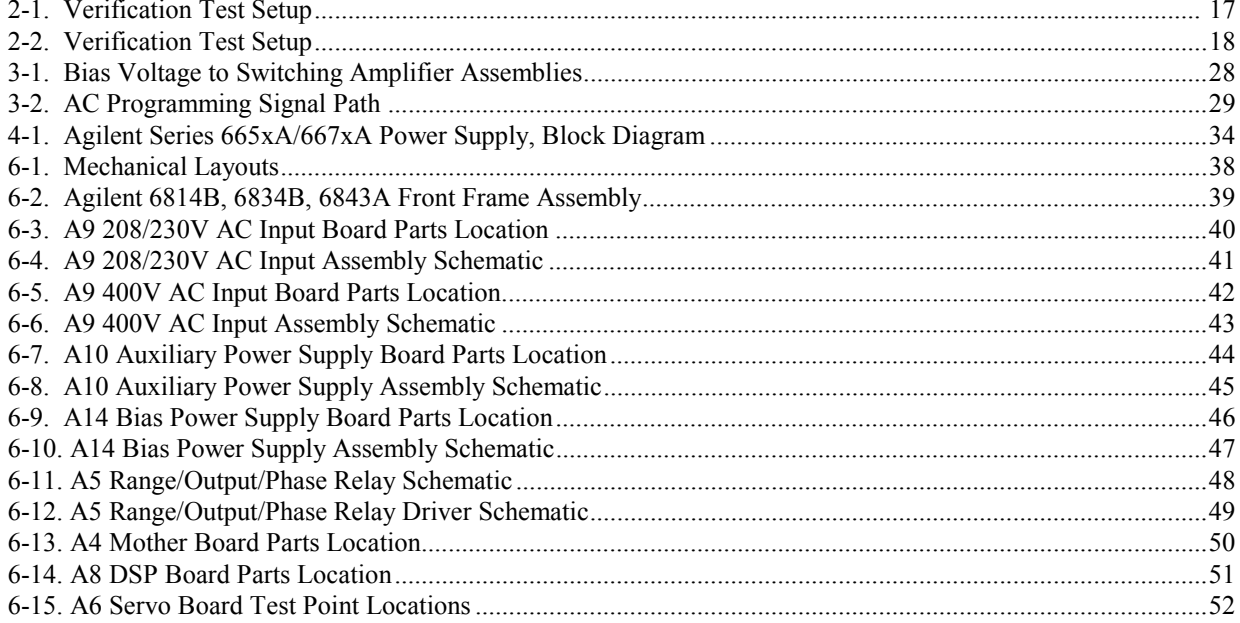

## **Tables**

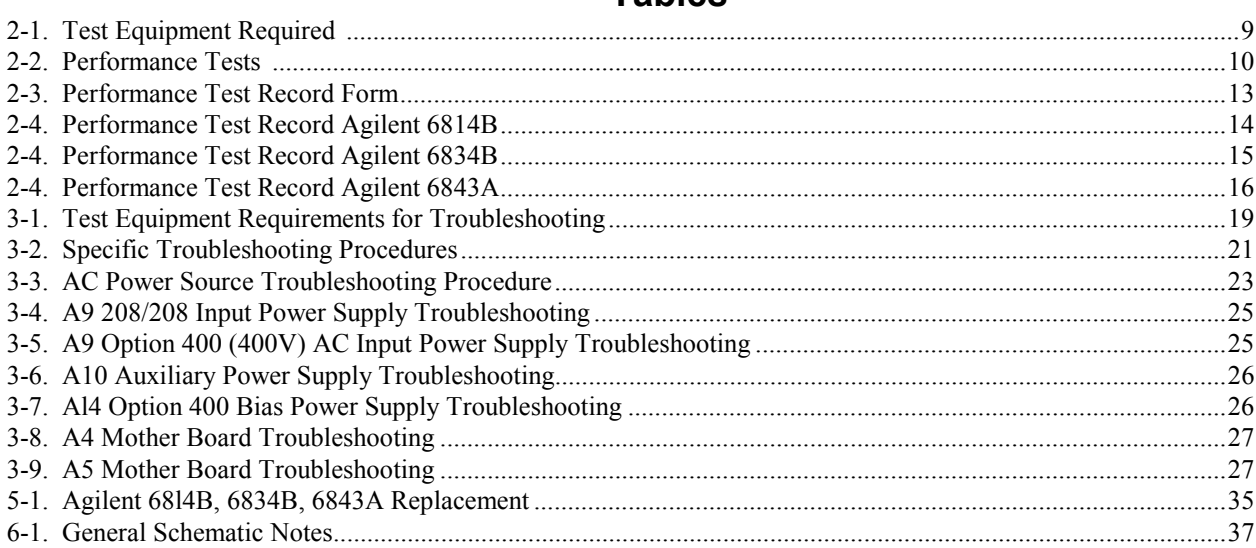

# <span id="page-6-0"></span>**Introduction**

## **Scope**

#### **Organization**

This manual contains information for troubleshooting and repairing to the component level Agilent Model 6814B, 6834B AC Power Source/Analyzers and Agilent Model 6843A Regulatory Test Solution, hereafter referred to as an AC Power Source. The manual applies to both standard units and units that have Option 400. This manual is organized as follows:

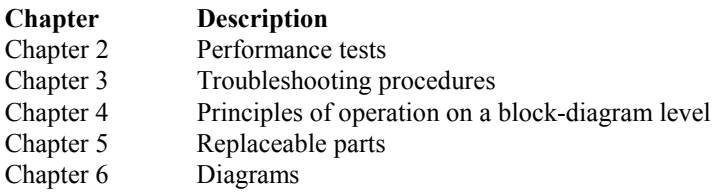

### **Safety Considerations**

This AC Power Source is a Safety Class I instrument, which means it has a protective earth terminal. This terminal must be connected to earth ground through a power source equipped with a 4-wire, ground receptacle. Refer to the "Safety Summary" page at the beginning of this manual for general safety information. Before operation or repair, check the AC Power Source and review this manual for safety warnings and instructions. Safety warnings for specific procedures are located at appropriate places in the manual.

Hazardous voltages exist within the AC Power Source chassis, at the output terminals, and at the analog WARNING programming terminals.

#### **Related Documents**

The following documents are shipped with your ac source:

- Quick Start Guide, to help you quickly get started using the ac source.
- User's Guide, containing detailed installation, checkout, and front panel information.
- Programming Guide, containing detailed GPIB programming information.
- Quick Reference Card, designed as a memory jogger for the experienced user.

## **Revisions**

#### **Manual Revisions**

This manual was written for AC Power Sources; that have the same serial prefixes (first part) as those listed on the title page and whose serial numbers (second part) are equal to or higher than those listed in the title page.

**1**

<span id="page-7-0"></span>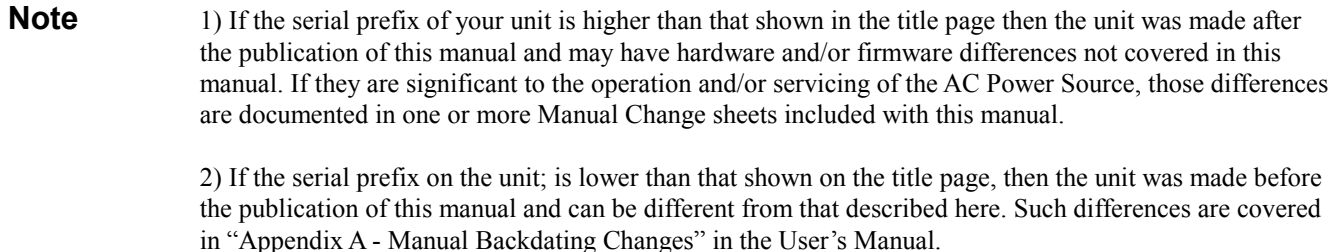

#### **Firmware Revisions**

You can obtain the firmware revision number by either reading the integrated circuit label, or query the AC Power Source; using the GPIB **\*IDN** query command (see "Chapter 3 -Troubleshooting" ).

#### **Electrostatic Discharge**

The power supply has components that can be damaged by ESD (electrostatic discharge). Failure to CAUTION observe standard, antistatic practices can result in serious degradation of performance, even when an actual failure does not occur.

When working on the AC Power Source; observe all standard, antistatic work practices. These include, but are not limited to:

- working at a static-free station such as a table covered with static-dissipative laminate or with a conductive table mat (Agilent P/N 9300-0797, or equivalent).
- using a conductive wrist strap, such as Agilent P/N 9300-0969 or 9300-0970.
- grounding all metal equipment at the station to a single common ground.
- connecting low-impedance test equipment to static-sensitive components only when those components have power applied to them.
- removing power from the AC Power Source before removing or installing printed circuit boards.

# <span id="page-8-0"></span>**Performance Tests**

## **Introduction**

This chapter provides test procedures for checking the operation of an Agilent Model 6814B/6834B AC Power Source/Analyzer or Agilent Model 6843A RTS. The required test equipment is specified and sample performance test record sheets are included. Instructions are given for performing the tests using the front panel keypad.

## **Test Equipment Required**

Table 2-1 lists the equipment required to perform the verification tests given in this chapter.

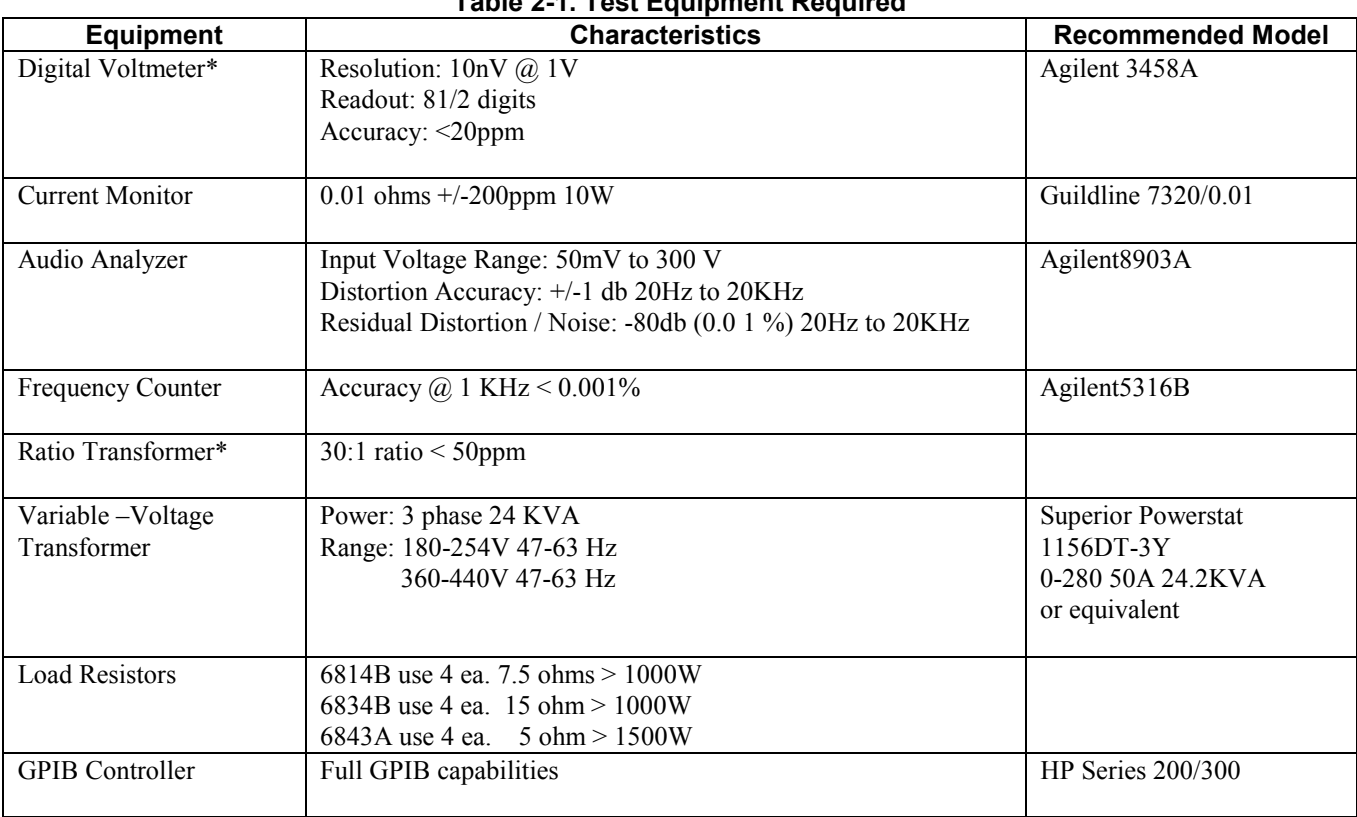

## **Table 2-1. Test Equipment Required**

\* The 30:1 ratio transformer is not required for a valid MIL-STD 45662A test. The 30:1 ratio transformer is only required when a 4:1 test equipment to specification ratio is desired using a 3458A voltmeter in the 1000 volt range.

### **General Measurement Techniques**

The following chapters provide the test procedures for verifying the Agilent 6814B, 6834B or 6843A's compliance with the specifications listed in Appendix A of the Users Guide. Please refer to CALIBRATION PROCEDURE or TROUBLESHOOTING if you observe out-of specification performance. The performance test specifications are listed in the Performance Test Record Card at the end of this chapter. You can record the actual measured values in the columns

<span id="page-9-0"></span>provided. Select an adequate gauge wire for load tests using the procedures given in the operating manual for connecting the load.

### **Current-Monitoring Resistor**

To eliminate output current measurement error caused by voltage drops in the leads and connections, connect the current-monitoring resistor as a four terminal device.

### **Performance Tests**

Performance tests check all the specifications of the ac source. The various tests are grouped under Table 2-2. If more than one meter or a meter and an oscilloscope are used, connect each to the sense terminals by separate leads to avoid mutual coupling effects.

#### **Performance Test Record Sheets**

When performing the tests in this chapter, refer to the Performance Test Record sheets ( Table 2-3 and Table 2-4 ) at the end of this chapter. Table 2-3 is for recording common information, such as test equipment used and environmental conditions. Table 2-4 is for recording the actual measurements.

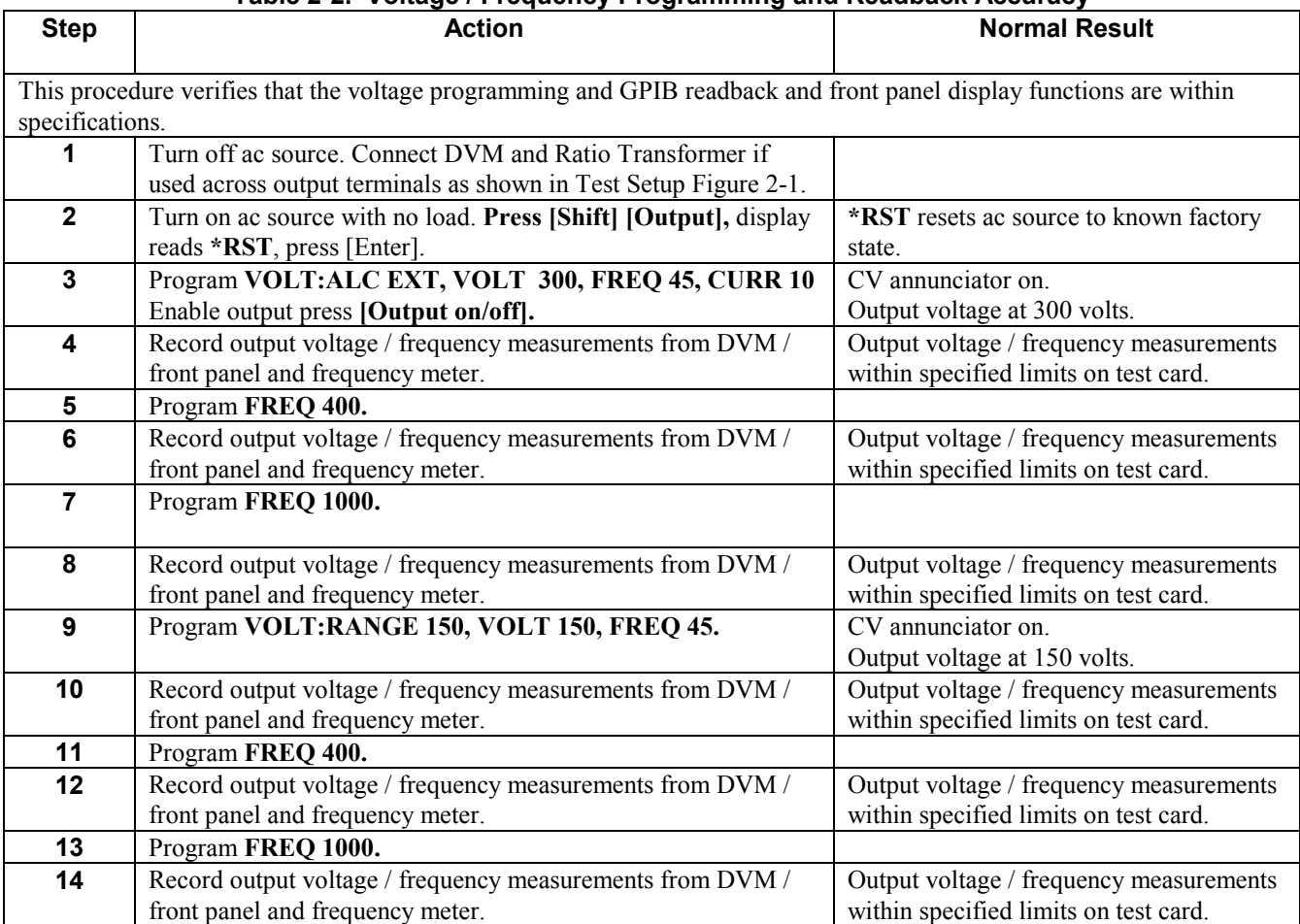

**Table 2-2. Voltage / Frequency Programming and Readback Accuracy**

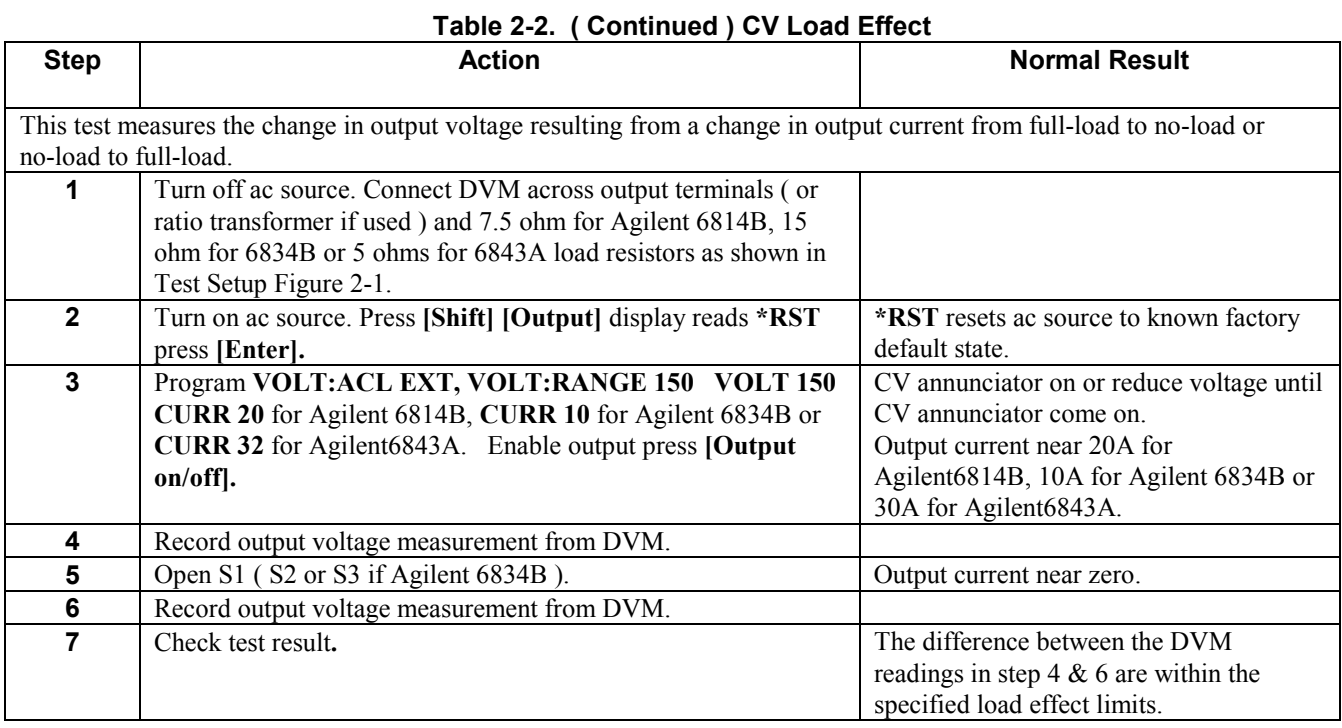

## **Table 2-2. ( Continued ) CV Source Effect**

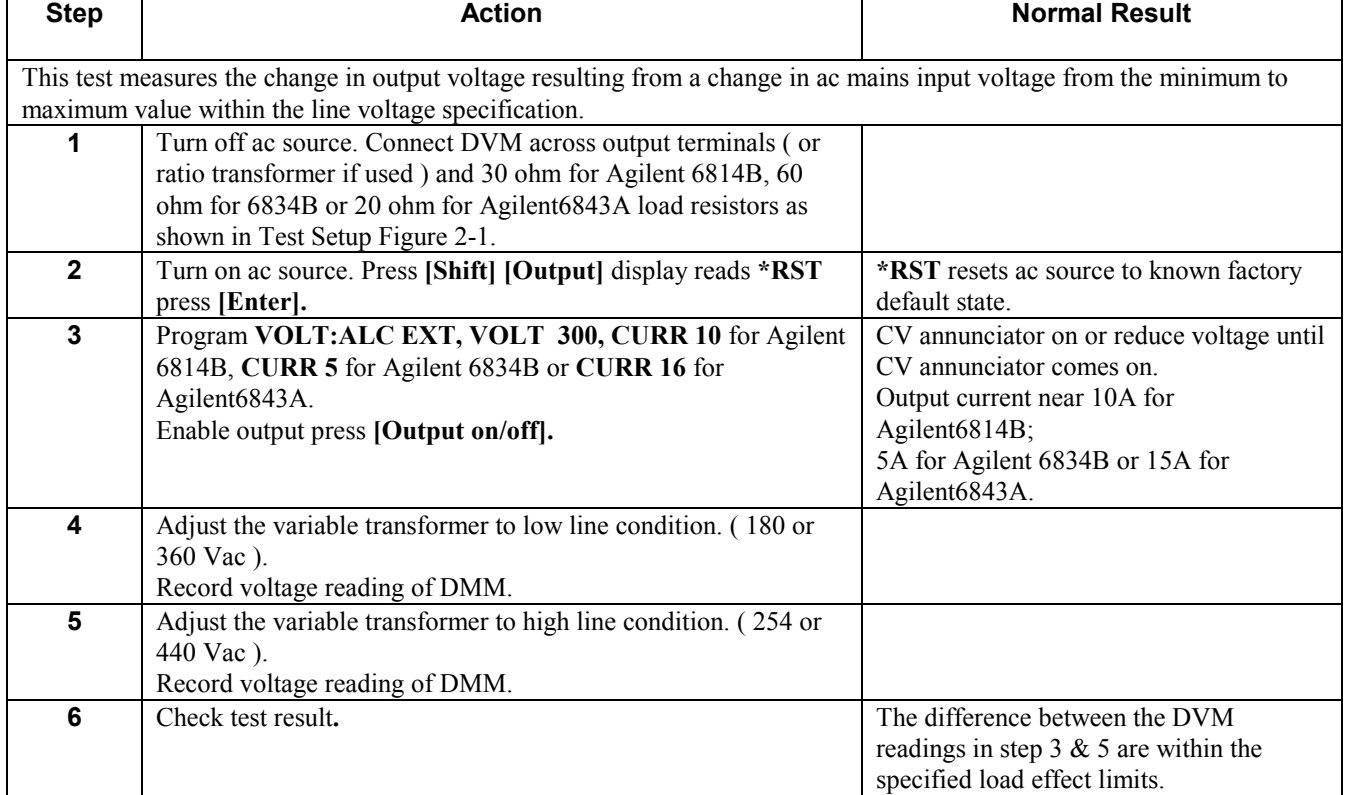

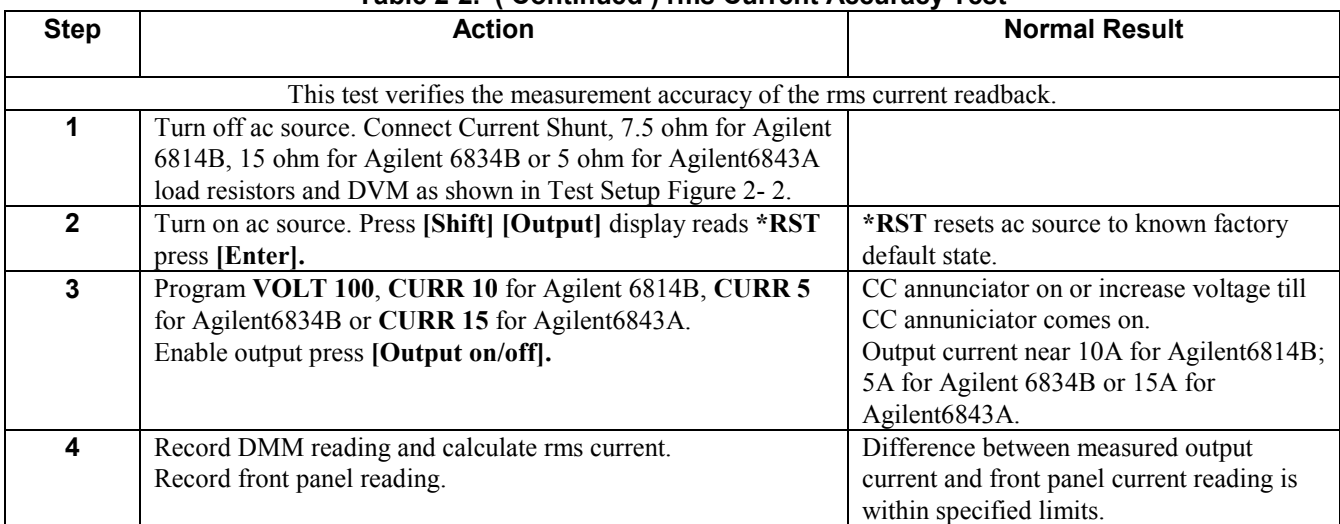

## **Table 2-2. ( Continued ) rms Current Accuracy Test**

## **Table 2-2. ( Continued ) Harmonic Distortion Test**

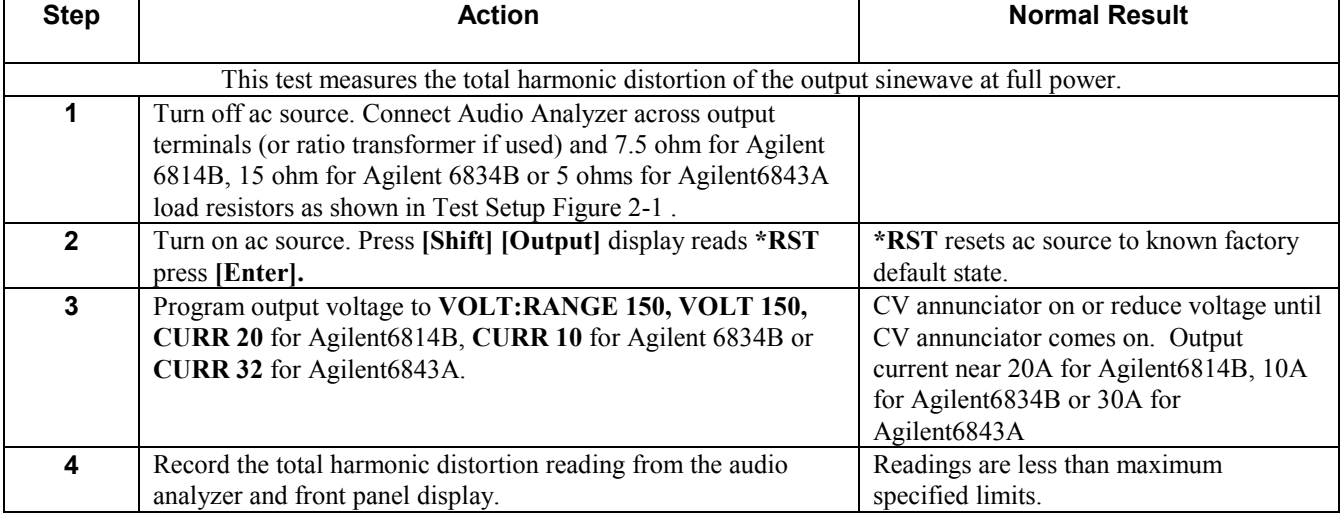

<span id="page-12-0"></span>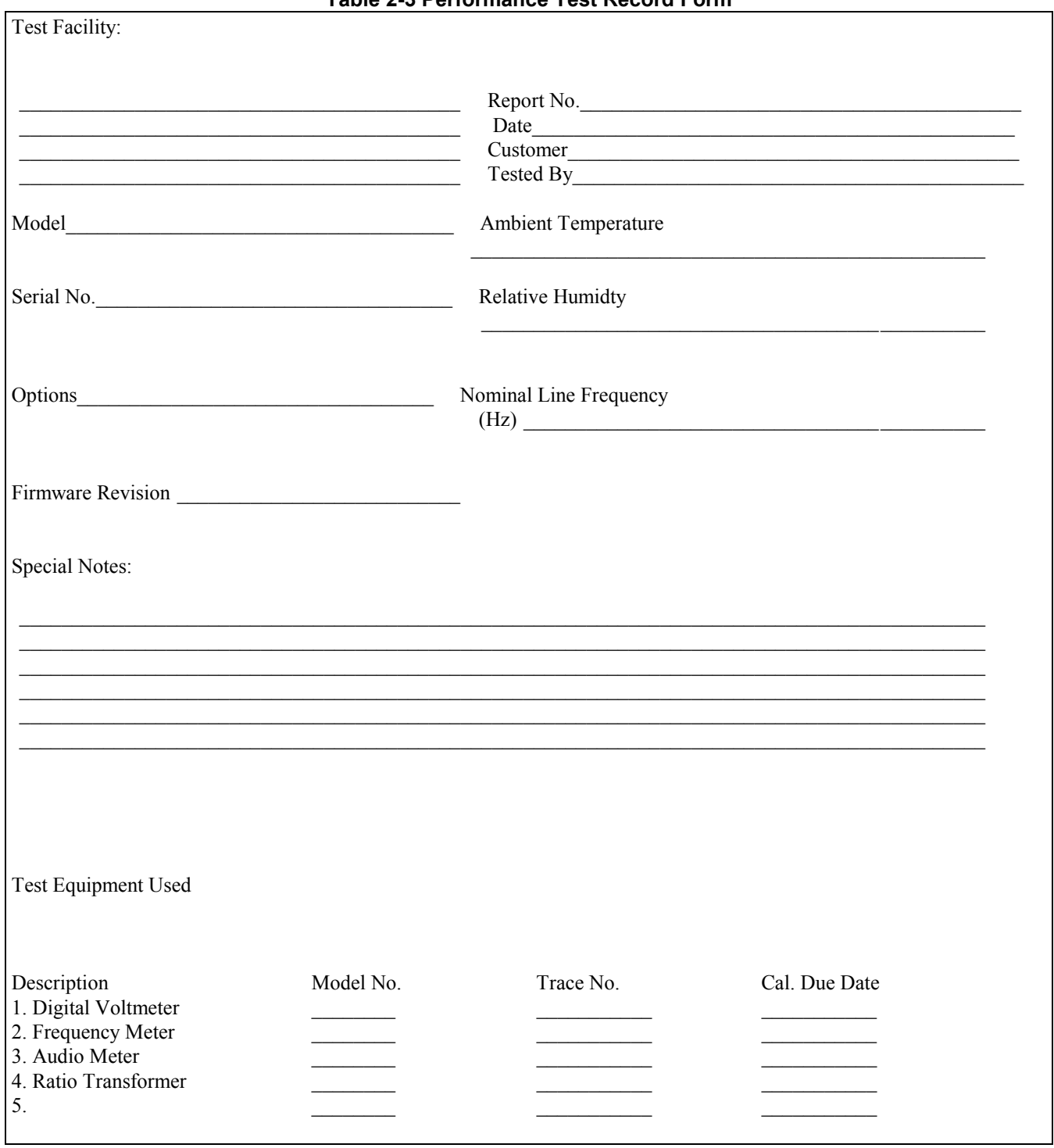

## Table 2-3 Performance Test Record Form

<span id="page-13-0"></span>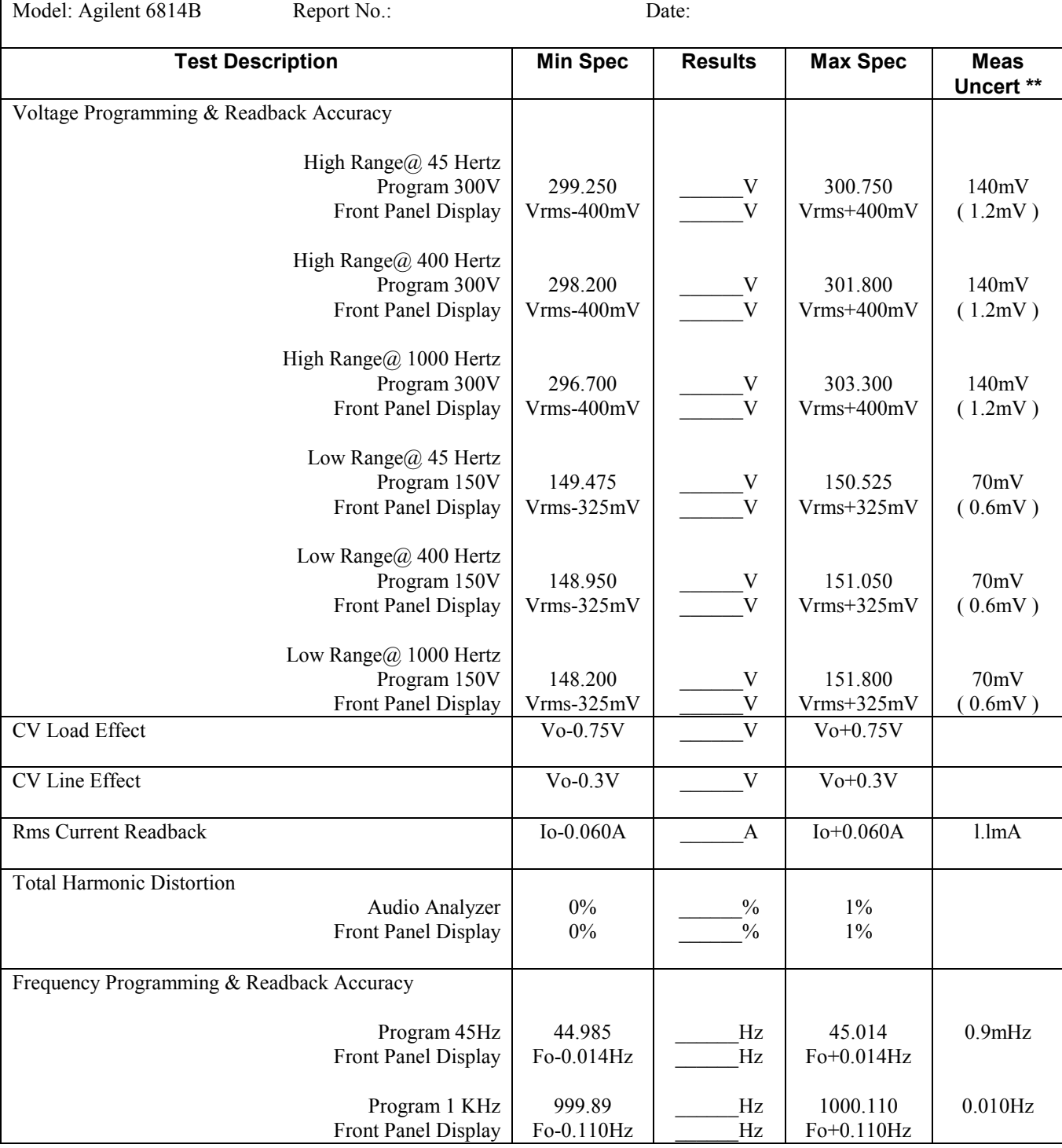

## **Table 2-4. Performance Test Record - Agilent 6814B AC Power Source**

\*\*Note: 1. Measurement uncertainties are only valid when using test equipment listed in Table 2-1.

2. Voltage Programming and Readback measurements uncertainties are for a 3458A DMM in the 1000 volt range.

3. Measurement uncertainties in parenthesis are only if a 30:1 ratio transformer is used with the 3458A DMM.

<span id="page-14-0"></span>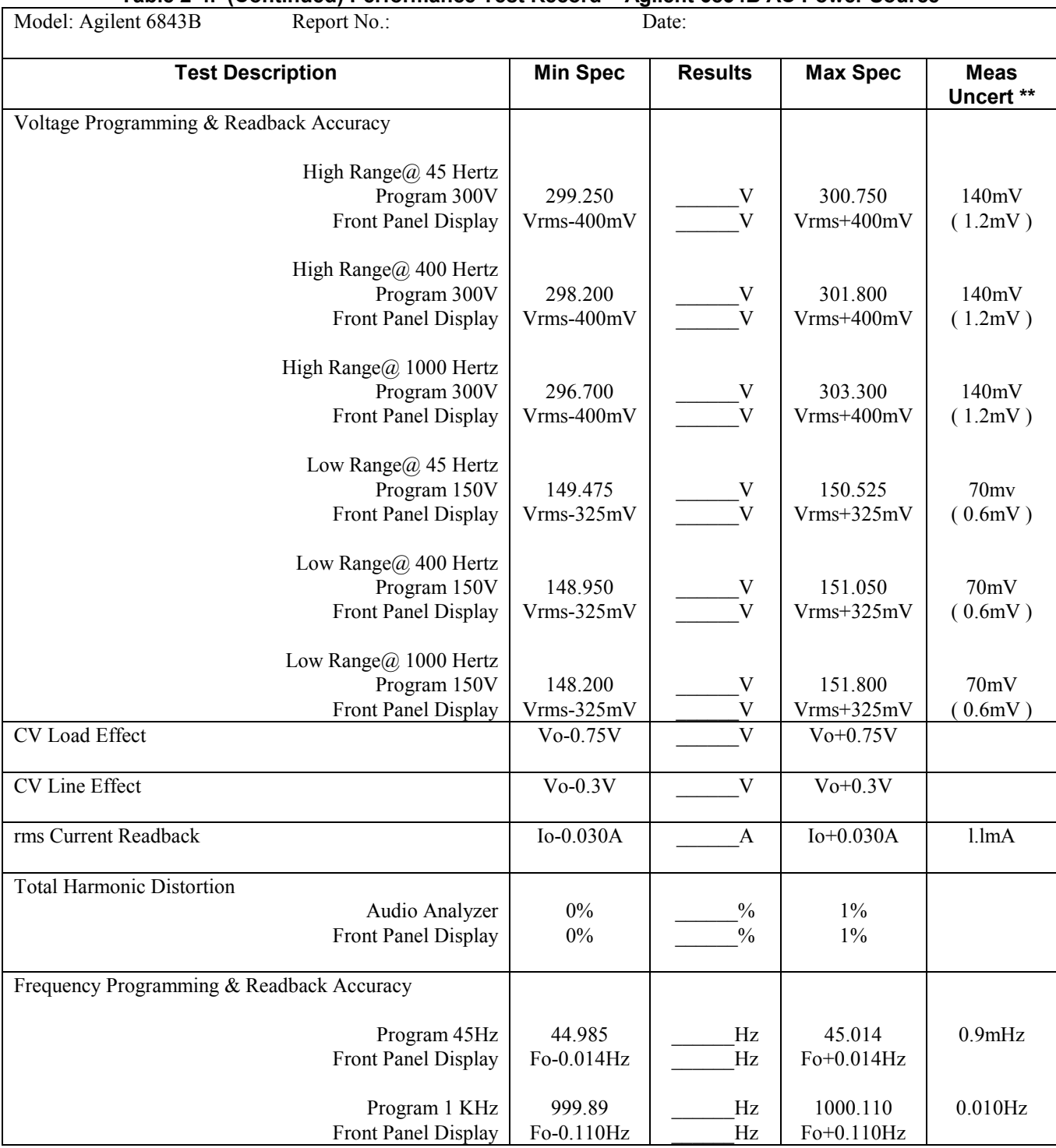

#### **Table 2-4. (Continued) Performance Test Record – Agilent 6834B AC Power Source**

\*\*Note: 1. Measurement uncertainties are only valid when using test equipment listed in Table 2-1.

2. Voltage Programming and Readback measurements uncertainties are for a 3458A DMM in the 1000 volt range.

3. Measurement uncertainties in parenthesis are only if a 30:1 ratio transformer is used with the 3458A DMM

<span id="page-15-0"></span>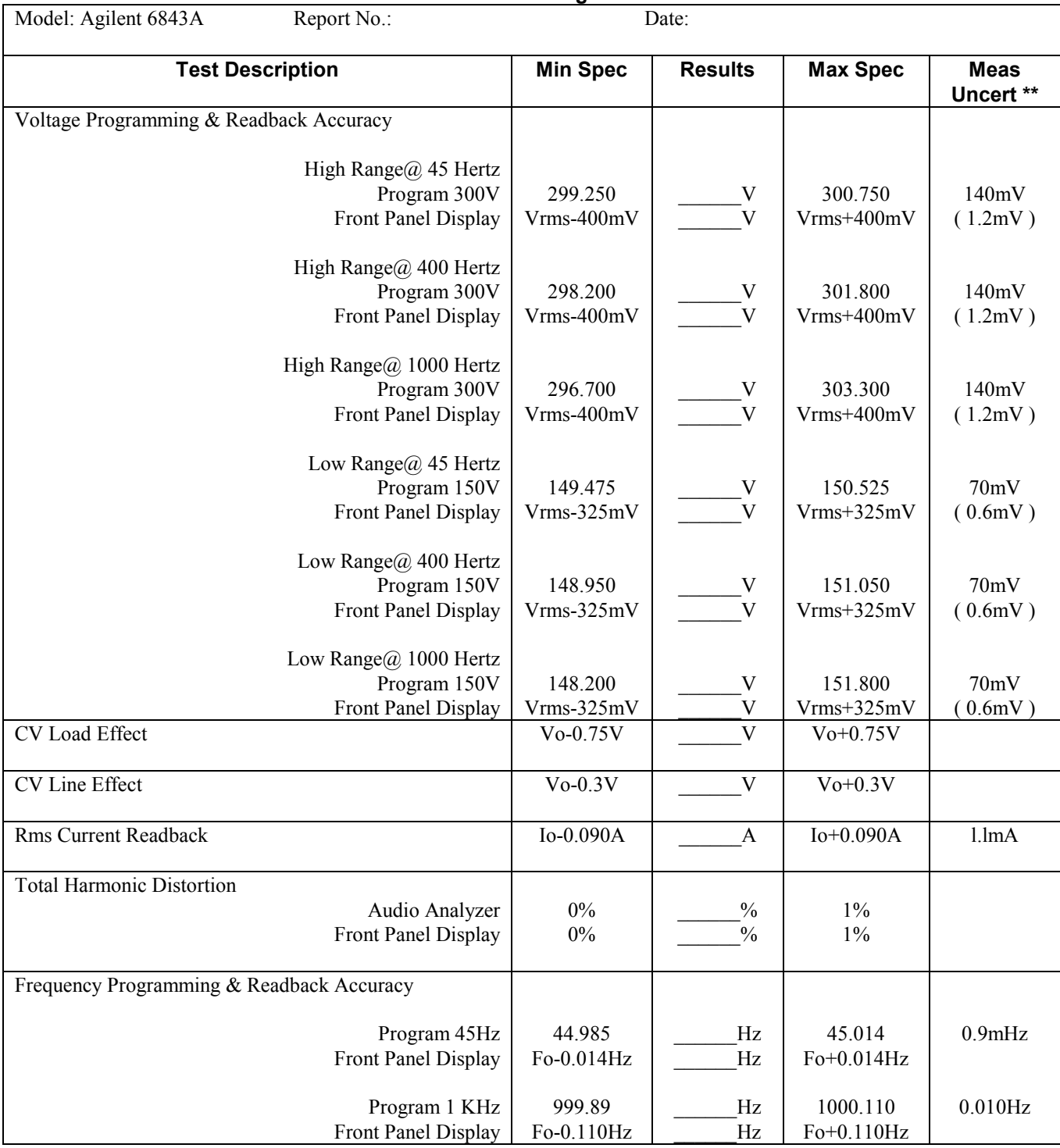

## **Table 2-4. Performance Test Record - Agilent 6843A AC Power Source**

\*\*Note: 1. Measurement uncertainties are only valid when using test equipment listed in Table 2-1.

2. Voltage Programming and Readback measurements uncertainties are for a 3458A DMM in the 1000 volt range.

3. Measurement uncertainties in parenthesis are only if a 30:1 ratio transformer is used with the 3458A DMM.

<span id="page-16-0"></span>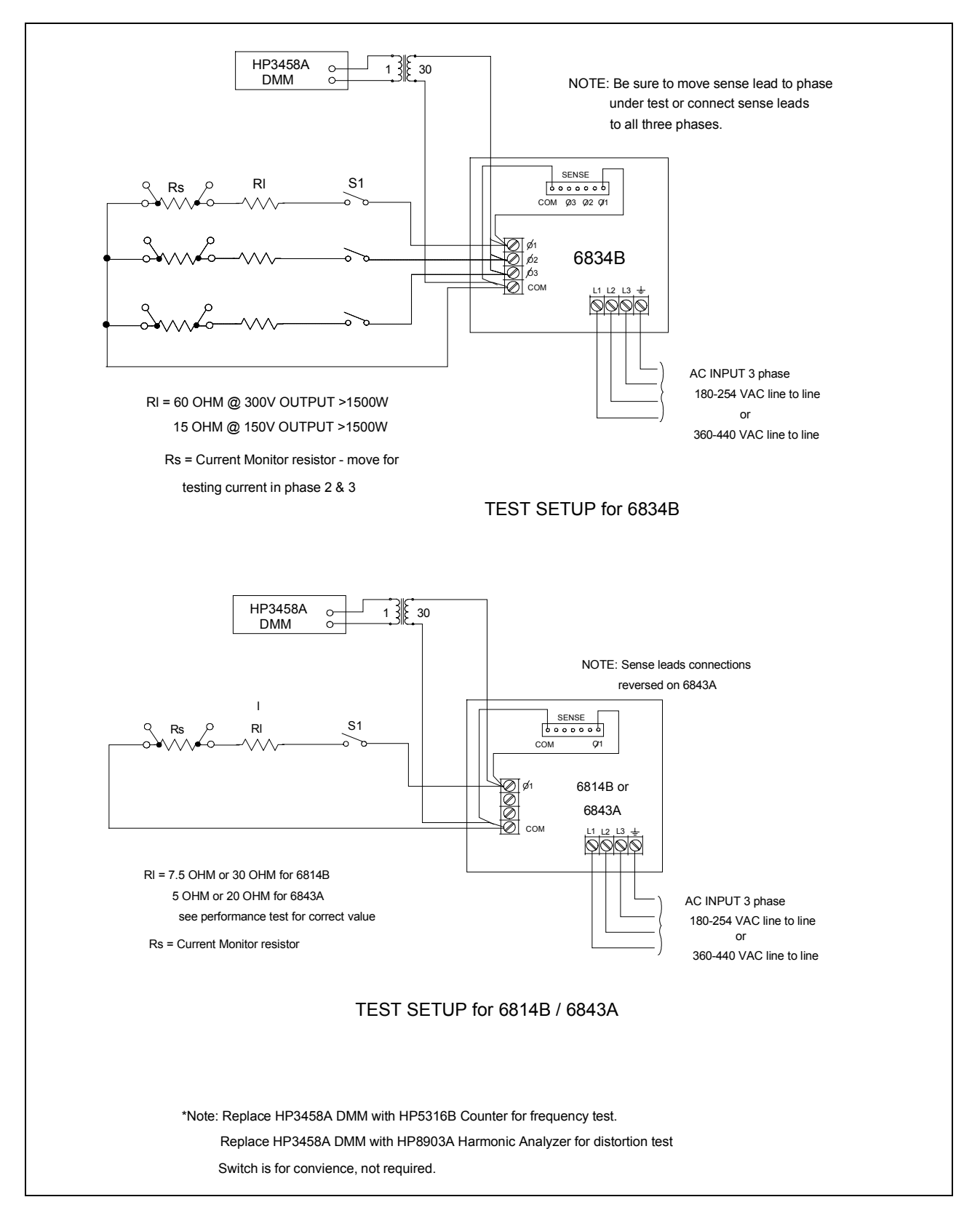

**Figure 2-1. Verification Test Setup**

<span id="page-17-0"></span>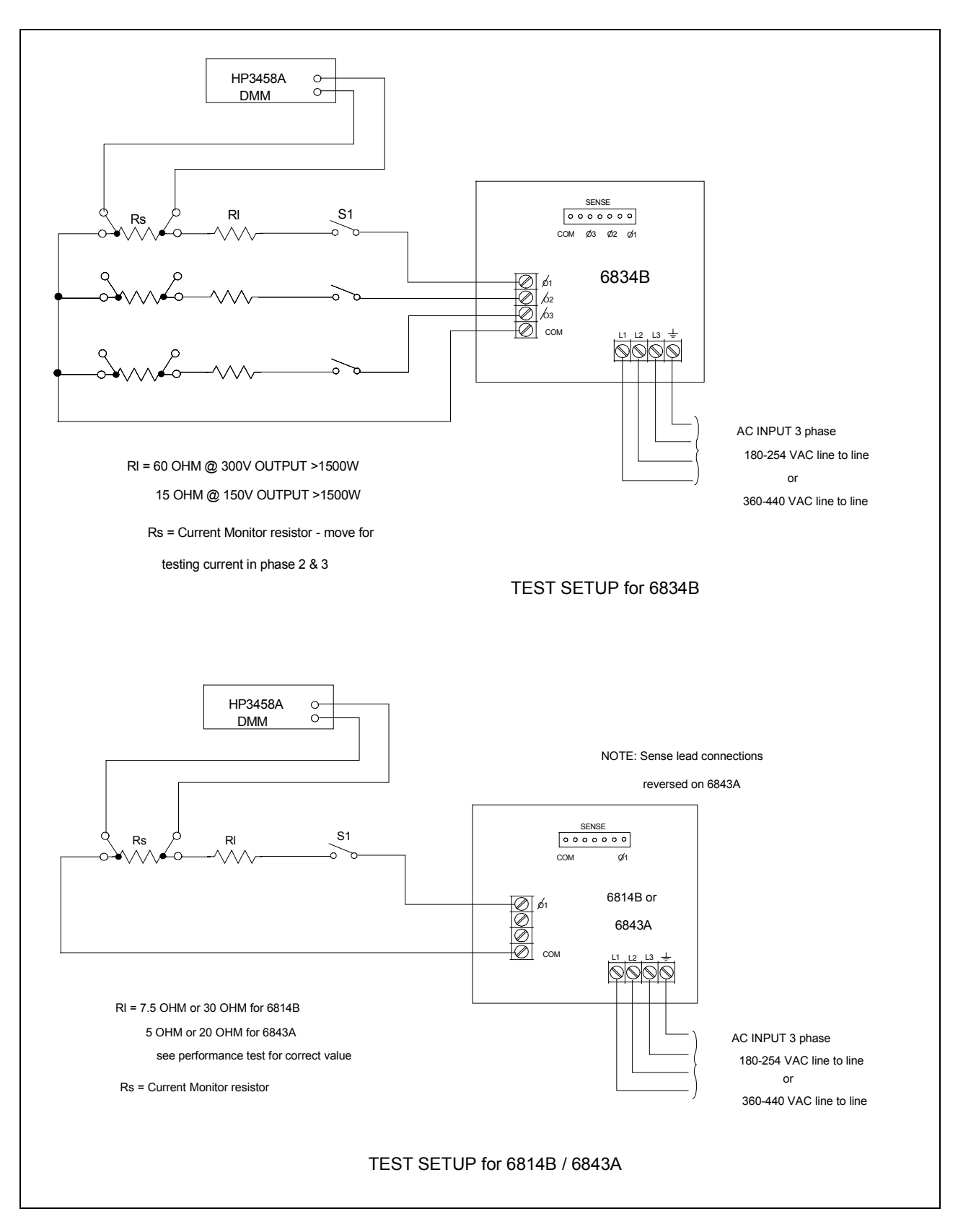

**Figure 2-2 Verification Test Setup**

# <span id="page-18-0"></span>**Troubleshooting**

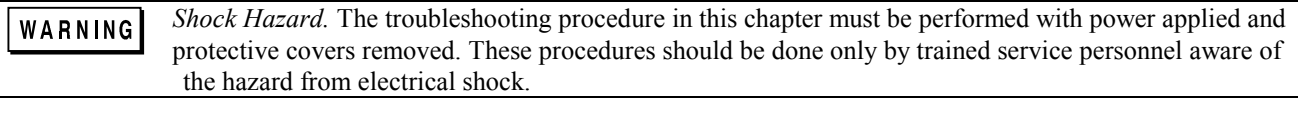

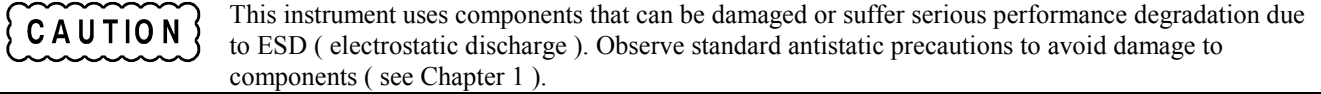

### **Introduction**

#### **Localizing the Problem**

This chapter provides troubleshooting and repair information for the Agilent 6814B, Agilent 6834B AC Power Source and Agilent 6843A RTS. Before beginning the troubleshooting procedures, make certain the problem is in the AC Power Source and not with an associated circuit, the GPIB controller, or the ac input lines. Without removing the covers, you can use the verification tests in chapter 2 to determine if the AC Power Source is operating normally.

### **Test Equipment Required**

#### **List of Equipment**

Table 3-1 lists the equipment required to perform the troubleshooting procedures given in this chapter.

| <b>Equipment</b>       | <b>Characteristics</b>                 | <b>Model</b>                 |
|------------------------|----------------------------------------|------------------------------|
| <b>GPIB Controller</b> | Communicate with AC Source via GPIB or | HP Series 200/300 Controller |
|                        | RS232                                  | or Equivalent.               |
| Digital Voltmeter      | Check voltages / resistances           | Agilent 3458A or equivalent  |
| Oscilloscope           | Observe waveforms                      | Agilent 54504A or equivalent |
| <b>Current Shunt</b>   | Check output current                   | $0.01$ ohm 10 watt           |
| Logic Probe            | Check data lines                       | Agilent 545A or equivalent   |

**Table 3-1. Test Equipment Requirements for Troubleshooting**

### **Troubleshooting Procedure**

Table 3-2 gives the troubleshooting procedures to isolate a fault to a circuit board or particular circuit. See figure 6-l for the location of the circuit boards.

#### **Using \*TST? Query**

The AC Power Source executes a partial selftest by sending the GPIB selftest query command **\*TST?.** The command returns a value of zero if all tests pass. Otherwise, the command returns the error code of the first test that failed.

#### <span id="page-19-0"></span>**Firmware Revisions**

The model number and then the firmware revision is displayed on the front panel for approximately l0 seconds when unit is first turned on. The firrnware revision is also accessible via the GPIB using the \*IDN? query. The following sample AgilentBASIC program does this.

> 10 ALLOCATE L\$[52] 20 OUTPUT 705;"\*IDN?" 30 ENTER 705;L\$ 40 DISP L\$ 50 END

The computer will display the string "HEWLETT-PACKARD,  $\leq$  model  $>0$ ,  $\leq$  revision $\geq$ ".

## **ROM Replacement or ROM Update**

Instruments that are being initialized for the first time or have suffered non-volatile memory corruption should be initialized with the front panel EEINIT command. To initialize the unit, perform the following:

- 1. Turn the unit on, then do the front panel **CAL ON** command.
- 2. Press 0 and 9 keys simultaneously. **EEINIT <***model***>** should now be displayed.
- 3. Scroll to the correct model number and press **ENTER**.

If the command is successful, the front panel display will go through a normal power-on sequence.

It is possible to update to newer ROM versions without destroying the calibration data. To update the unit to newer ROM revisions, perform the following.

- 1. Turn input power off, remove the old ROMs and install the new ROMS.
- 2. Turn the unit on, then do the front panel **CAL ON** command.
- 3. Press **0** and **9** keys simultaneously, then scroll to the **ROMUPD** command.
- 4. Scroll to the correct model number and press **ENTER.**

If the command is successful, the front panel display will go through a normal power-on sequence. If "OUT OF RANGE" error is displayed, then the instrument will have to be re-initialized with the EEINIT command and re-calibrated. This can occur if the instrument was previously initialized with a QA firmware revision ( QA.xx.xx ), or if non-volatile memory has become corrupted for any reason.

## <span id="page-20-0"></span>**Calibration Configuration Switch**

An internal set of switches control access to calibration commands. The switches are located on the A8 DSP board and are accessible by removing the top cover. Switches 1 and 2 set the calibration configuration. The three positions are:

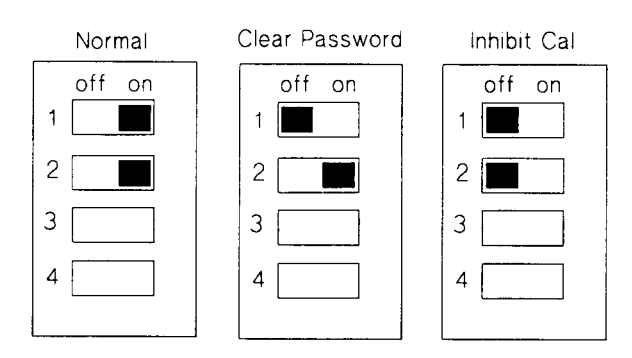

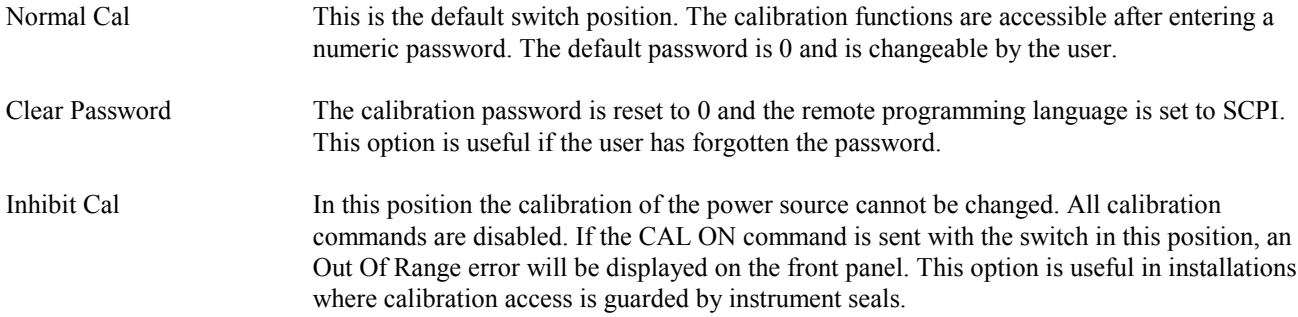

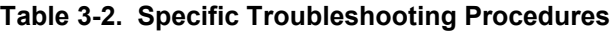

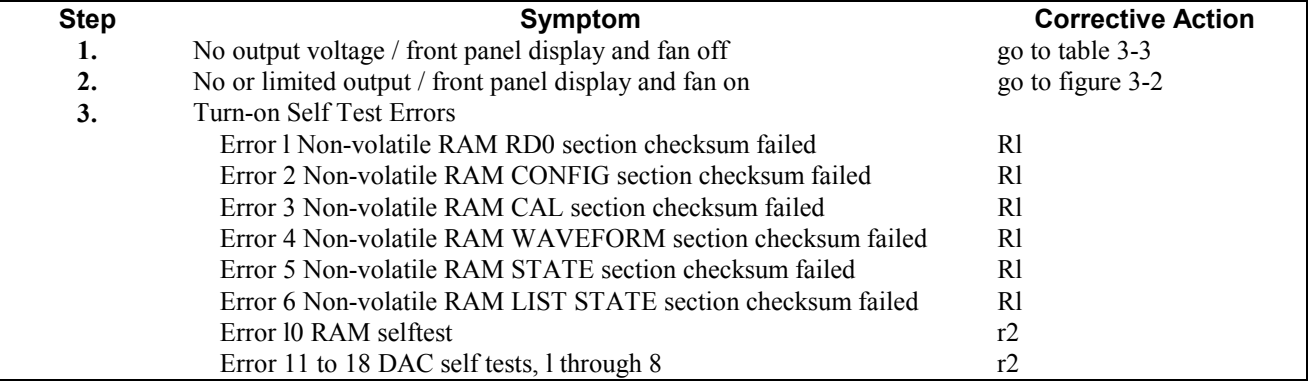

rl- Re-initialize unit and re-calibrate. If unit still has RAM error, replace A8 DSP board. To re-initialize unit turn CAL ON, then press 0 and 9, simultaneously. Press scroll key to model number, then press Enter. When unit is re-initialized all CAL data, user-defined WAVEFORM data, and LIST data is erased.

r2 -Replace A8 DSP board.

## <span id="page-21-0"></span>**Troubleshooting Hints**

- 1. Read all troubleshooting instructions before attempting to troubleshoot the unit.
- 2. If the AC Power Source operates properly but does not deliver full output power capability, check the ac input mains fuses located on the rear panel.
- 3. The amplifiers, ( Al, A2, A3 ) may be interchanged in identical models for troubleshooting purposes. The Agilent 6814A, 6834A, and 6843A models Al, A2, A3 amplifiers cannot be used in the Agilent 6814B or 6834B models. See Chapter 5, Replaceable Parts, for correct replacement amplifier.
- 4. The Agilent 6814B uses amplifiers Al and A2 and the 6843A uses amplifiers A1, A2 and A3 connected in parallel at the output. Drawings show the connections and schematics for the Agilent 6834B 3 phase unit. When troubleshooting the Agilent 6814B, the A3 amplifier and its associated parts are deleted from specific circuit boards.
- 5. Troubleshooting the A9 option 400 ( 380 to 460 volt ) Input PS is not recommended at this time. This is a 500 Vdc to 300 Vdc step down switching regulator and contains hazardous voltages.

## **Switching Amplifier Output Balance Adjustments**

If the switching amplifiers ( A1, A2 or A3 ) are replaced phase B and C amplifier gains may require adjustment so they better match that of phase A and current share equally when paralleled as a single phase output.

6834B Amplifier Balancing

- 1. With ACS off, temporarily short A5TP1 to A5TP2 on the A5 Relay board (this deactivates the paralleling relays).
- 2. Turn on ACS, program the output for single-phase operation, 300V, 60Hz, no load.
- 3. Measure the voltage from phase A output to common and from phase B output to common.
- 4. Adjust the phase B gain pot, A2A2R104, until phase B output matches phase A output to within 50 millivolts.
- 5. Measure the phase C output to common.
- 6. Adjust the phase C gain pot , A3A2R104, until phase C output matches phase A output to within 50 millivolts.
- 7. Turn off ACS and remove the short from TP1 to TP2.

6814B Amplifier Balancing

- 1. Turn off ACS, remove phase B amplifier. Turn on ACS. Program output voltage to 300V, 60Hz, no load.
- 2. Measure and note drive voltage on A6 Servo board at A6TP5 with respect to A6TP1.
- 3. Turn off ACS, remove phase A amplifier, install phase B amplifier in phase B slot. Turn on ACS. Program output voltage to 300V, 60Hz, no load.
- 4. Measure drive voltage at A6TP3 as before. Adjust phase B gain pot A2A2R104 for same drive voltage as noted in step 2, plus or minus 2 millivolts.
- 5. Turn off ACS, re-install phase A amplifier in phase A slot.

#### 6843A Amplifier Balancing

- 1. Turn off ACS, remove phase B and C amplifiers. Turn on ACS. Program output voltage to 300V, 60Hz, no load.
- 2. Measure and note drive voltage on A6 Servo board at A6TP3 with respect to A6TP1.
- 3. Turn off ACS, remove phase A amplifier, install phase B amplifier in phase B slot. Turn on ACS. Program output voltage to 300V, 60Hz, no load.
- 4. Measure drive voltage at A6TP3 as before. Adjust phase B gain pot A2A2R104 for same drive voltage as noted in step 2, plus or minus 2 millivolts.
- 5. Turn off ACS, remove phase B amplifier, install phase C amplifier in phase C slot. Turn on ACS. Program output voltage for 300V, 60Hz, no load.
- 6. Measure drive voltage at A6TP3 as before. Adjust phase C gain pot A3A2R104 for same drive voltage as noted in step 2, plus or minus 2 millivolts.
- 7. Turn off ACS, re-install phase A and phase B amplifiers in their respective slots.

## **Table 3-3. AC Power Source Troubleshooting Procedures**

## **DANGER**

Lethal voltages are present when Instrument covers are removed.

<span id="page-22-0"></span>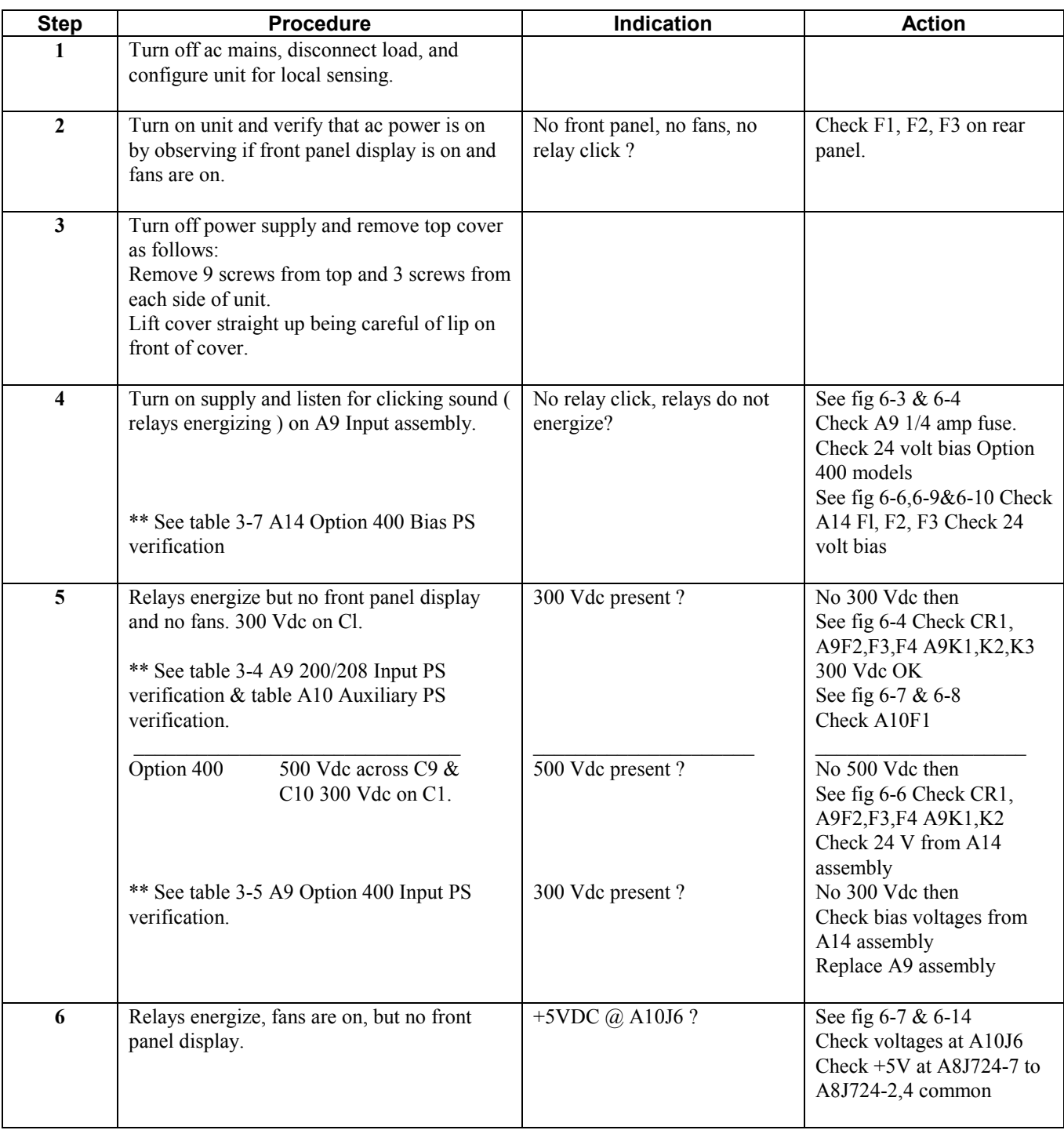

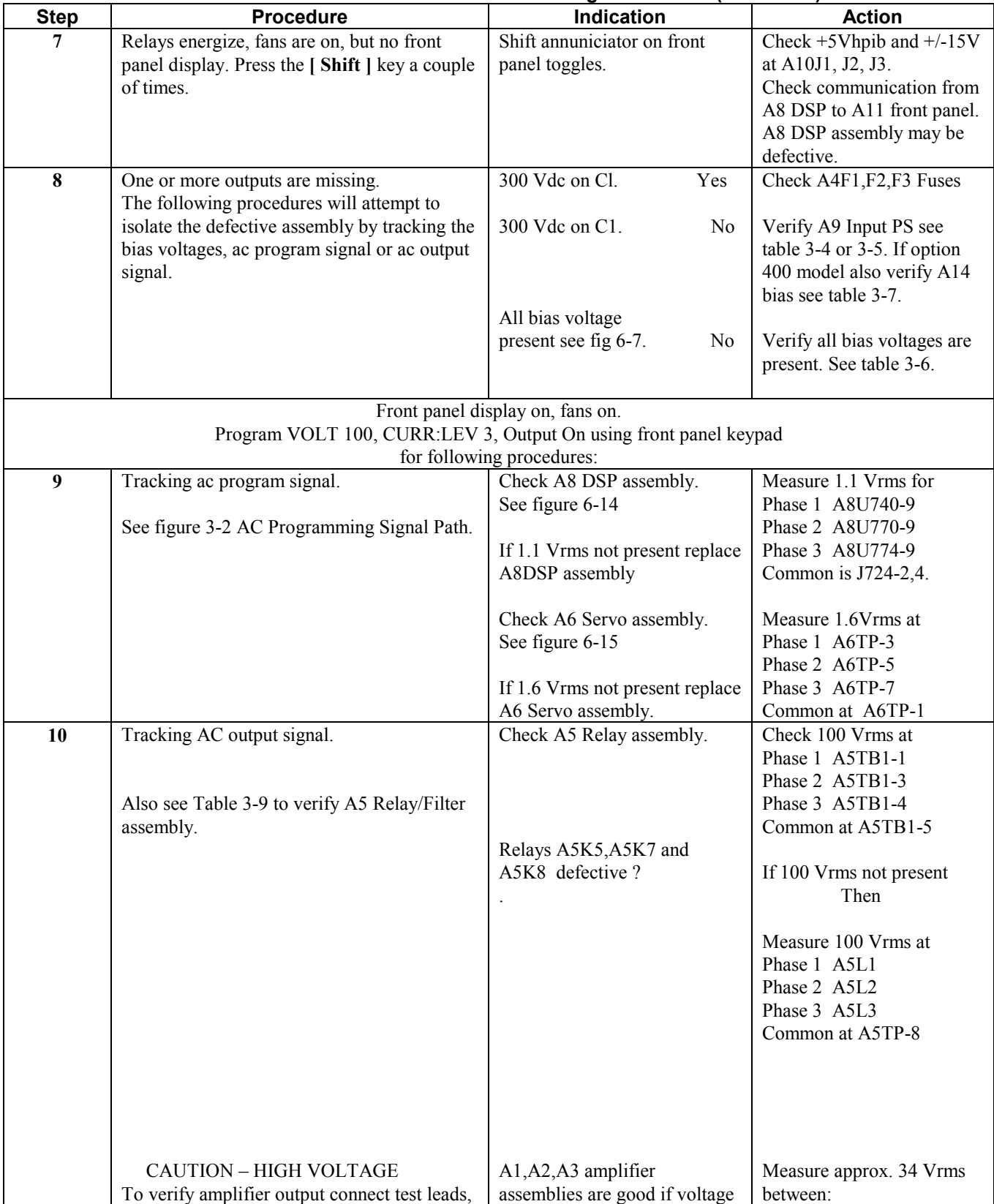

## **Table 3-3. AC Power Source Troubleshooting Procedures (continued)**

<span id="page-24-0"></span>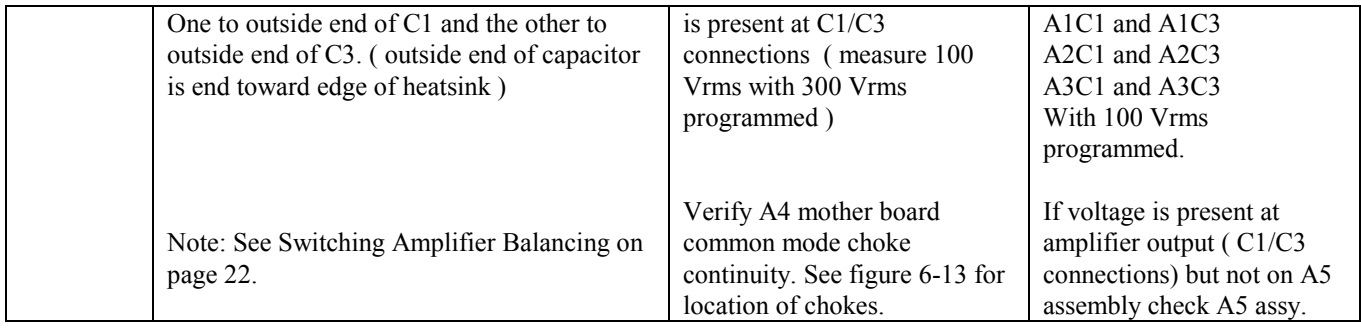

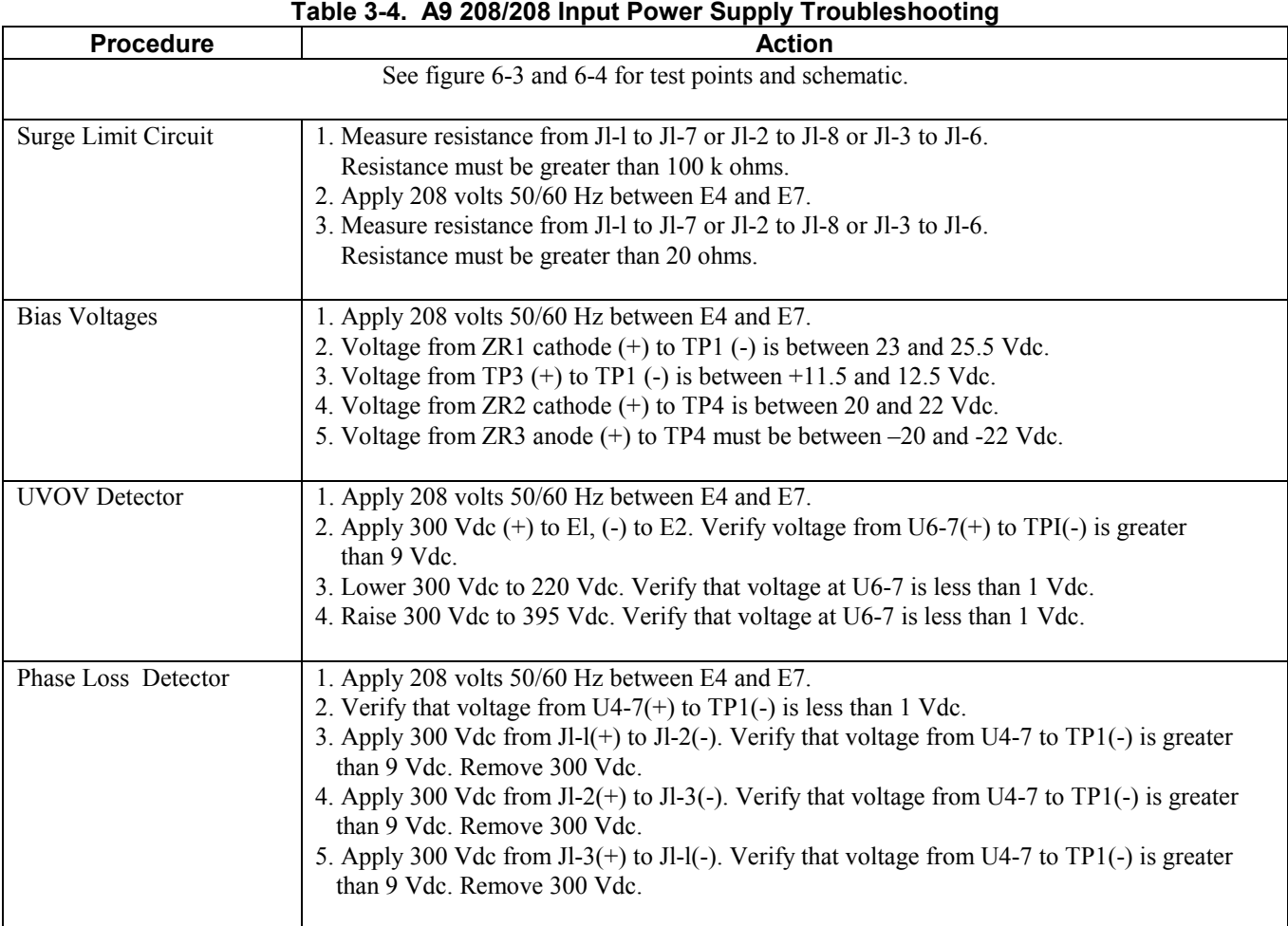

## **Table 3-5. A9 Option 400 (400V) Input Power Supply Troubleshooting**

Caution: A 500Vdc power source plus external capacitors and inductors are required to verify the operation of the A9 option 400 volt AC Input assembly. For safety concerns only check fuses A9F1, A9F2 and A9F3. If this does not resolve the concern then replace the A9 option 400 AC Input assembly.

<span id="page-25-0"></span>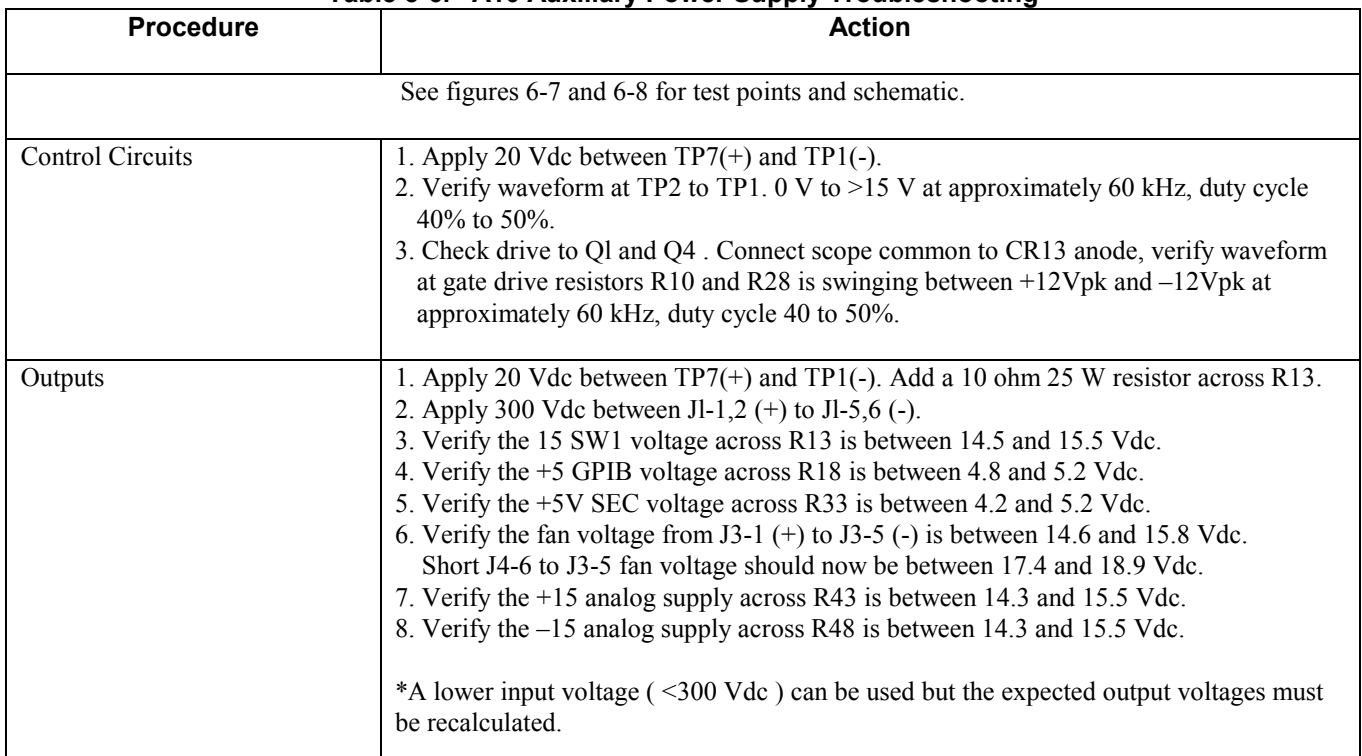

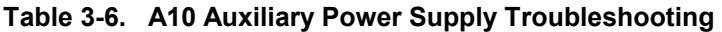

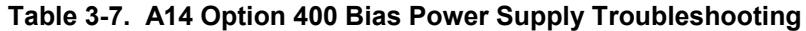

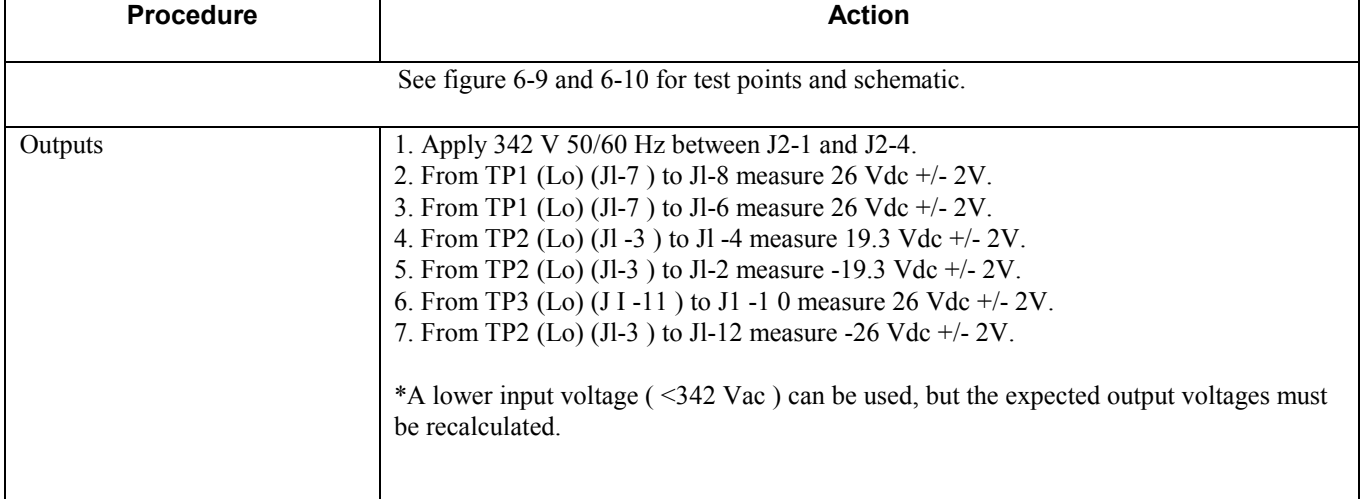

<span id="page-26-0"></span>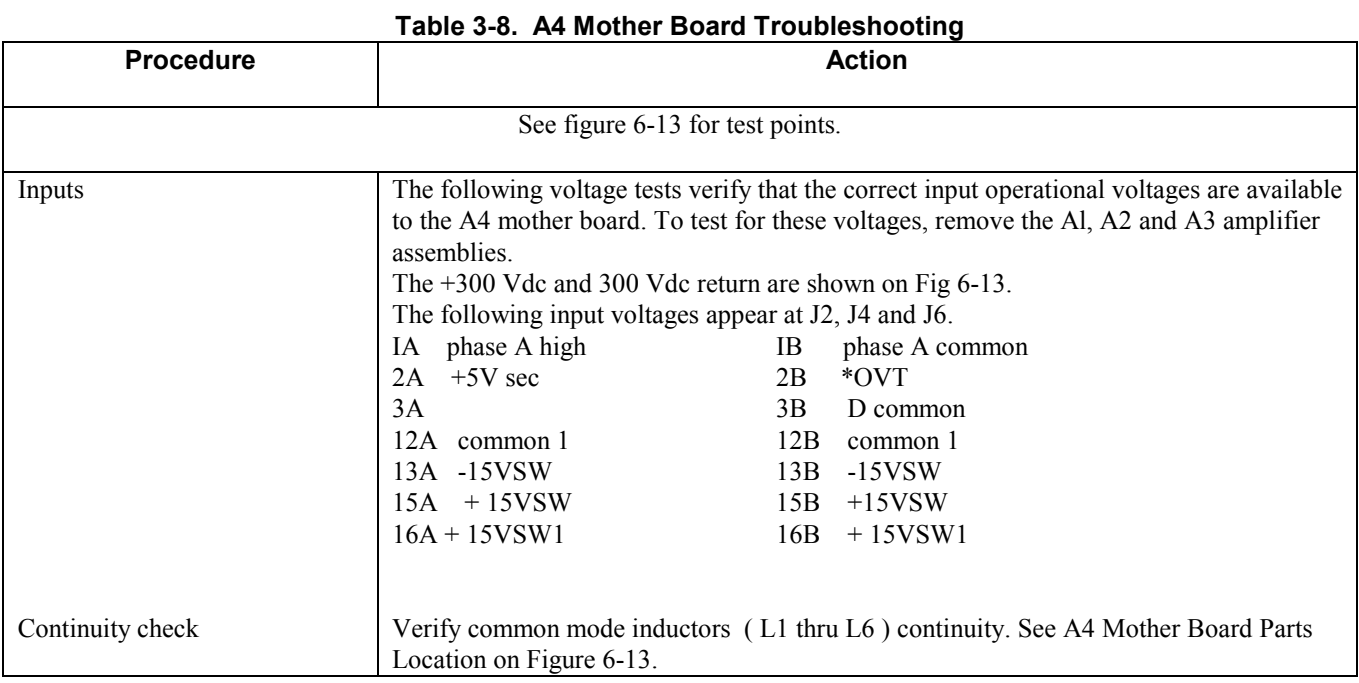

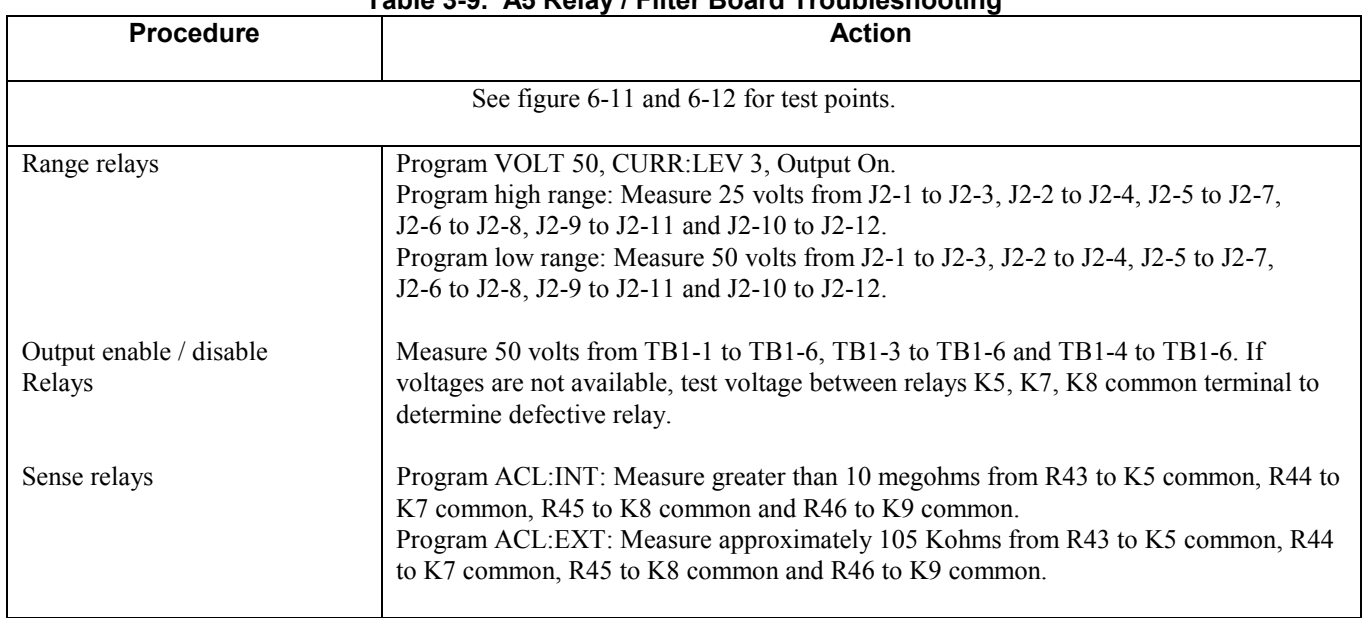

#### **Table 3-9. A5 Relay / Filter Board Troubleshooting**

<span id="page-27-0"></span>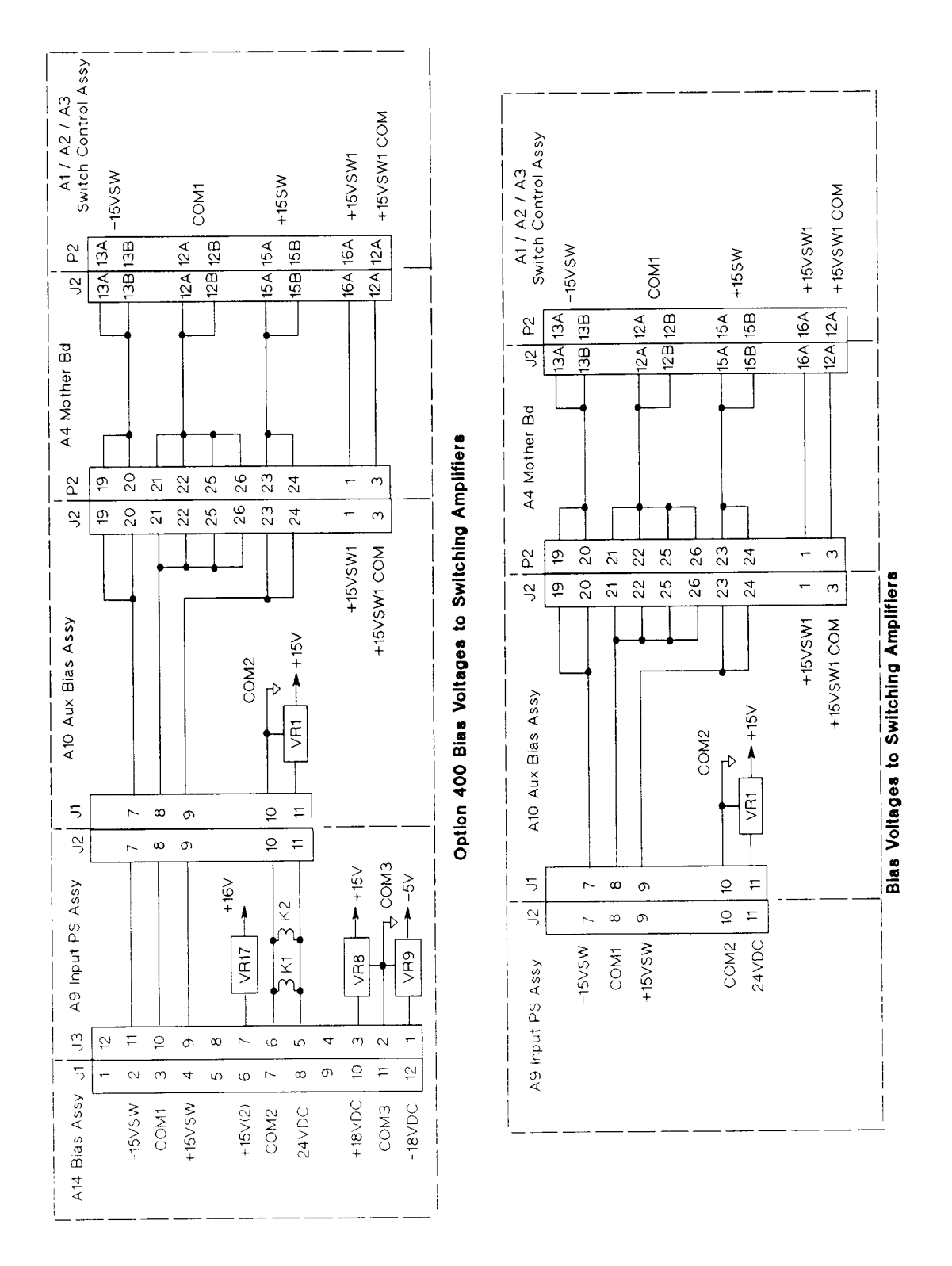

**Figure 3-1. Bias Voltage to Switching Amplifier Assemblies**

<span id="page-28-0"></span>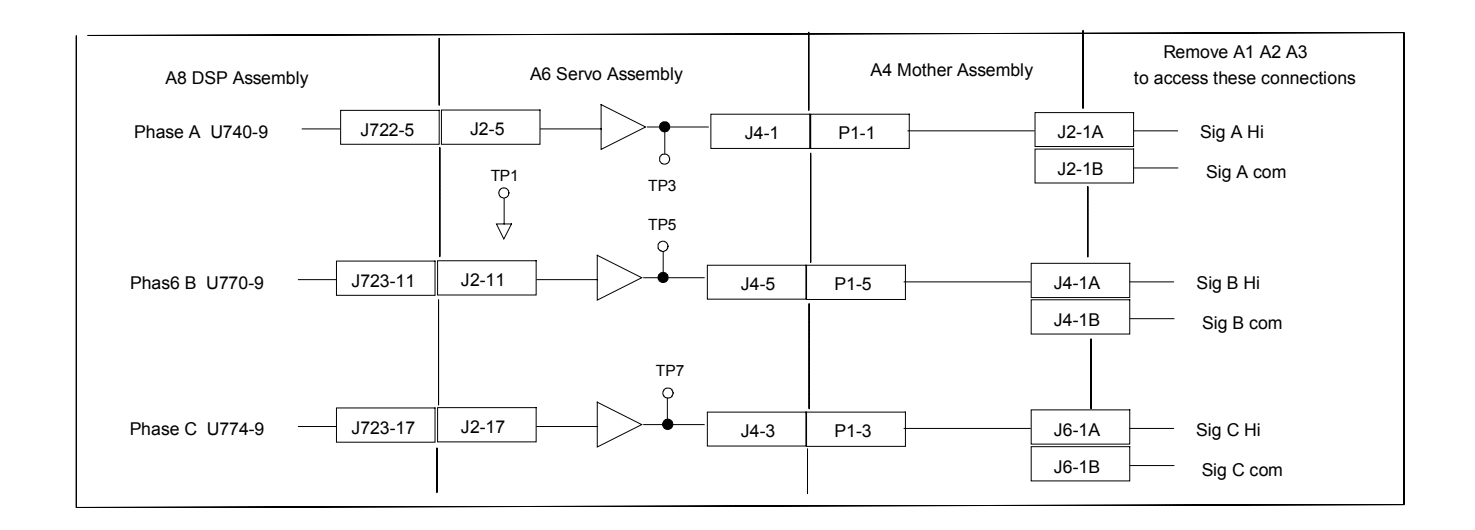

**Figure 3-2. AC Programming Signal Path**

# <span id="page-30-0"></span>**Principles of Operation**

### **Introduction**

Figure 4-1 ( at end of this chapter ) is a block diagram showing the major circuits within the ac source. The ac source consists of the following modules:

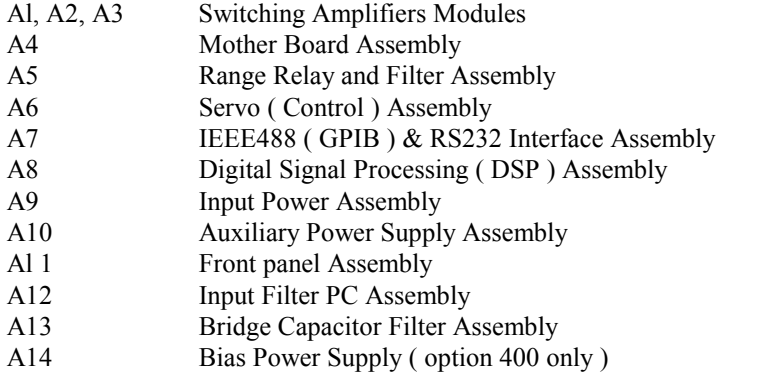

### **General Description**

The 3 phase input power is connected to TBl on the rear panel, then routed through Fl, F2 and F3 to the RFI filter, FLI, to relay Kl. The 3 phase input power is also connected to the A9 Input power assembly. When relay Kl closes the 3 phase input is connected to power rectifier CRl, Ll and Cl to create 300 Vdc required by the power amplifiers Al, A2 and A3. The amplifier assemblies in concert with the output filter and range relays produce the programmed waveform at the programmed frequency and voltage. The 300 Vdc is also used by the A10 Auxiliary power supply board to produce the bias voltages required by support circuits.

#### **A1, A2, A3 Switching Amplifier Modules**

The switching amplifier modules consist of a heat sink assembly, control board and power board. The 3 amplifier modules are identical and can be interchanged for troubleshooting assistance. The amplifier assemblies can only be replaced as a complete assembly, they are not repairable to the component level. The Agilent 6814B uses 2 amplifier assemblies connected in parallel to provide 3000 watts single phase AC output power. The Agilent 6834B uses 3 amplifier assemblies connected in a

3-phase configuration with each amplifier providing 1500 watts AC output power per phase. The 6843A uses three amplifiers connected in parallel to provide 4800 watts single phase AC output power. When an amplifier assembly is replaced it will be necessary to balance the amplifier, see paragraph on page 3-4 Switching Amplifier Output Balance Adjustments. Amplifiers from [6814A, 6834A ] or [6843A ] or [6814B, 6834B ] Models are NOT INTERCHANGABLE. See Chapter 5 Replaceable Parts listing for correct replacement assembly.

#### **A4 Mother Board Assembly**

The A4 mother board interconnects the Al, A2 and A3 amplifier assemblies with the A6 servo assembly, the 300 Vdc rail voltage and the +/-15 Vdc bias supply. There are 10 amp fuses located in the +300 Vdc line to each amplifier assembly. The Agilent 6814B and 6834B A4 assemblies are not interchangeable.

#### <span id="page-31-0"></span>**A5 Relay Range / Sense Assembly**

The A5 assembly consists of the output voltage filters, the output voltage range relays A5Kl, A5K2 and A5K3, the output voltage disconnect relays A5K5, A5K6, A5K8 A5K9 and remote sense relays A5K4, A5K7 and all associated circuits. It also interconnects the A7 GPIB/RS232 assembly, A11 front panel assembly and A8 DSP assembly with each other and the trigger and DFI/RI signals. The Agilent 6814B and 6834B A5 assemblies are not interchangeable.

#### **A6 Servo ( Control ) Assembly**

The A6 servo or control assembly consists of the gate control circuits for the Al, A2 and A3 power amplifiers where required. It also contains the voltage and current control amplifiers and receives the voltage and current programming information from the A8 DSP assembly. It interconnects the range and protection signals between the A5 and A8 assemblies. This assembly is not component level repairable. The Agilent 6814B and 6834B A6 assemblies are not interchangeable.

#### **A7 IEEE488 (GPIB) / RS232 Interface Assembly**

The A7 interface contains the CPU and logic circuits for communicating with either an GPIB or RS232 computer/controller. This assembly is not component level repairable. This assembly is interchangeable with all AC power sources.

#### **A8 Digital Signal Processing Assembly**

The A8 DSP board contains the CPU, ROMs, Digital to Analog and Analog to Digital circuits to control the output voltage and output current settings. The A8 board also contains all the logic circuits for generating arbitrary waveforms, frequency changes and phase control. At power on the DSP board performs a self-test and will report a failure via the front panel display. This assembly is not component level repairable and is not interchangeable between an Agilent 6814B and 6834B.

#### **A9 Input Power Assembly - ( 208 volt input )**

The A9 input power assembly provides a current limit circuit to initially charge Cl to 300 Vdc, a phase loss detection circuit, the undervoltage / overvoltage detection circuits, and +/- l5VSW to the A10 auxiliary power supply assembly. When S1, on/off switch, is closed a single phase is used to power two bias transformers generating the +/-15 Vdc, 12 Vdc for the protection circuits and 24 Vdc to the current limit relays Kl, K2 and K3. There are 4 fuses on the A9 board. Fuse A9F1 is in series with Sl on/off switch, if A9F1 is open the Agilent 6834B will not function in any form. The remaining 3 fuses, A9F2, A9F3 and A9F4 are in series with the current limit resistors and relays. If all 3 fuses are open the unit will not function and if 1 or 2 fuses are open the phase loss status bit be true and full output power will not be available. This assembly is not component level repairable except for fuses. This assembly is interchangeable between an Agilent 6814B and 6834B.

#### **A9 Input Power Assembly - ( 400 volt input )**

The A9 input power assembly provides a current limit circuit to initially charge C9 and C10 to 550 Vdc, a step-down switching regulator to power the +300V on C1, a phase loss detection circuit and the undervoltage / overvoltage detection circuits. When S1, on/off switch, is closed a single phase is used to power three bias transformers on the A12 Bias board, The A12 Bias board provides +16 Vdc, +15 Vdc, -5 Vdc, 12 Vdc for the protection circuits and 24 Vdc to the current limit relays Kl and K2. There are 3 fuses on the A9 board. The 3 fuses, A9F2, A9F3 and A9F4 are in series with the current limit resistors and relays. If all 3 fuses are open the unit will not function and if 1 or 2 fuses are open the phase loss status bit be true and full output power will not be available. This assembly is not component level repairable except for fuses. This assembly is interchangeable between a 6814B and 6834B.

#### <span id="page-32-0"></span>**A10 Auxiliary Power Supply**

The 300 Vdc is used by the A10 board to generate the bias voltages. The 300 Vdc input line is fused by a 1 ampere subminiature fuse, A10F1. The A10 supplies an isolated +5 Vdc for the A7 GPIB/RS232 interface board and A11 front panel board. The + 15 VSW dc to the A4 mother board via J2, the +/-15V and +5Vsec to the A6 servo board via J4 and +5V sec to the A8 DSP board via J5. It also supplies the 12-24 Vdc for the fan speed control. All secondary bias winding are fused with 1 ampere subminiature fuses A10F2 through A10F7. This assembly is not component level repairable except for fuses. This assembly is interchangeable between an Agilent 6814B and 6834B.

#### **A11 Front Panel Display Assembly**

The A11 assembly contains the display assembly, keypad, rotary pulse generators (RPG) and digital logic circuits, CPU and ROM. This assembly is not component level repairable. This assembly is interchangeable between an Agilent 6814B and 6834B.

#### **A12 Input Filter Assembly**

The A12 assembly contains resistor / capacitor networks connected line to line to reduce any magnetic noise from being conducted back into the AC input mains.

#### **A13 Bridge Capacitor Filter Assembly**

The A13 assembly contains capacitors and surge protectors connected line to line and a common mode inductor and surge protector connected in series with the + 300 Vdc bus. The filter is connected to reduce conducted and radiated noise generated by the three-phase rectifier.

#### **A14 Bias Power Supply**

This assembly is only used with the 400 volt input option. The A12 board provides the ac voltages required for the low voltage regulators and the +24 Vdc for the current limit relays on the A9 board. It also provides the +/-15VSW to the A10 Auxiliary board. Fuse F1 for the +24 Vdc, a LED will light on the A12 board if F1 opens. Fuse F2 and F3 for the +24 Vdc and + 16 Vdc. F4 and F5 for the +/-15VSW. F6 and F7 for the + 15 Vdc / -5 Vdc regulators. This assembly is interchangeable between an Agilent 6814B and 6834B.

<span id="page-33-0"></span>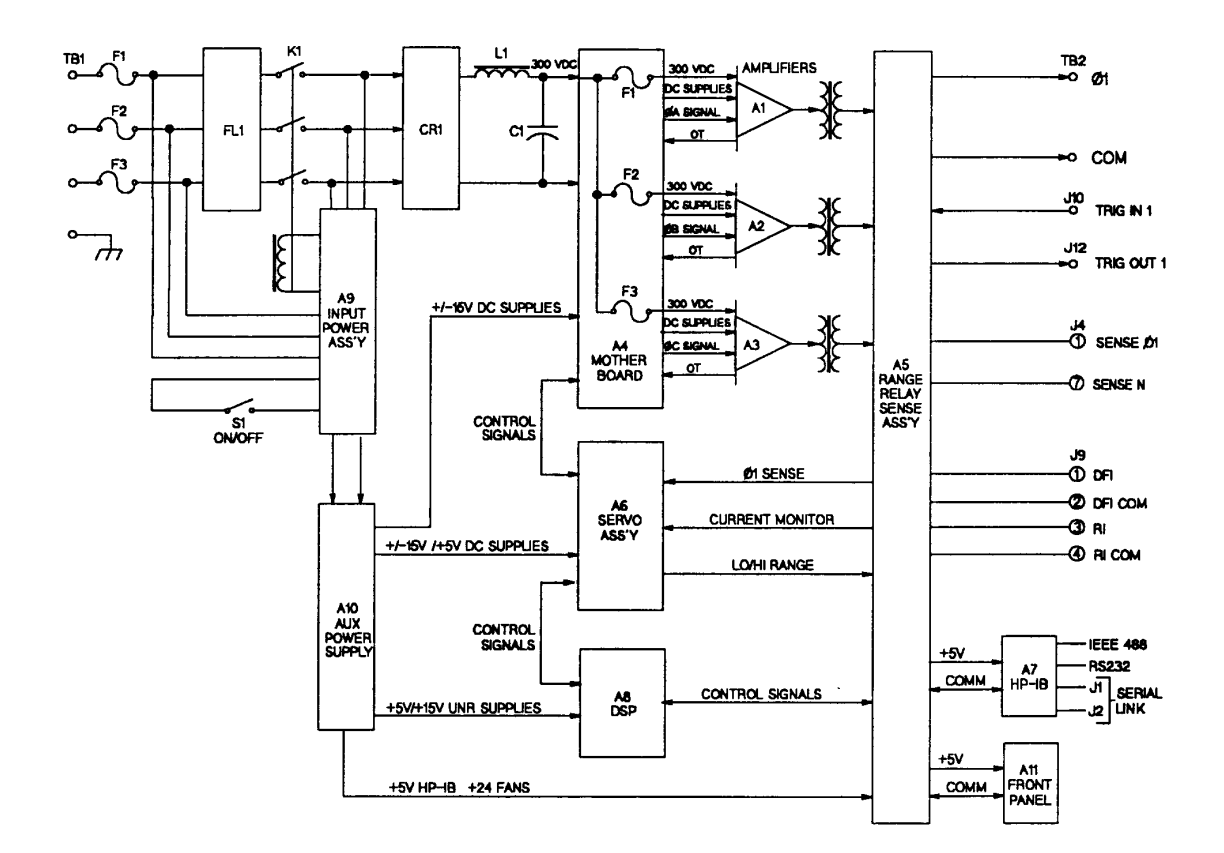

**Figure 4-1. AC Power Source, Block Diagram**

# <span id="page-34-0"></span>**Replaceable Parts**

## **Introduction**

This section lists the replaceable electrical and mechanical parts for the Agilent 6814B and 6834B AC Power Source/Analyzers and 6843A RTS.

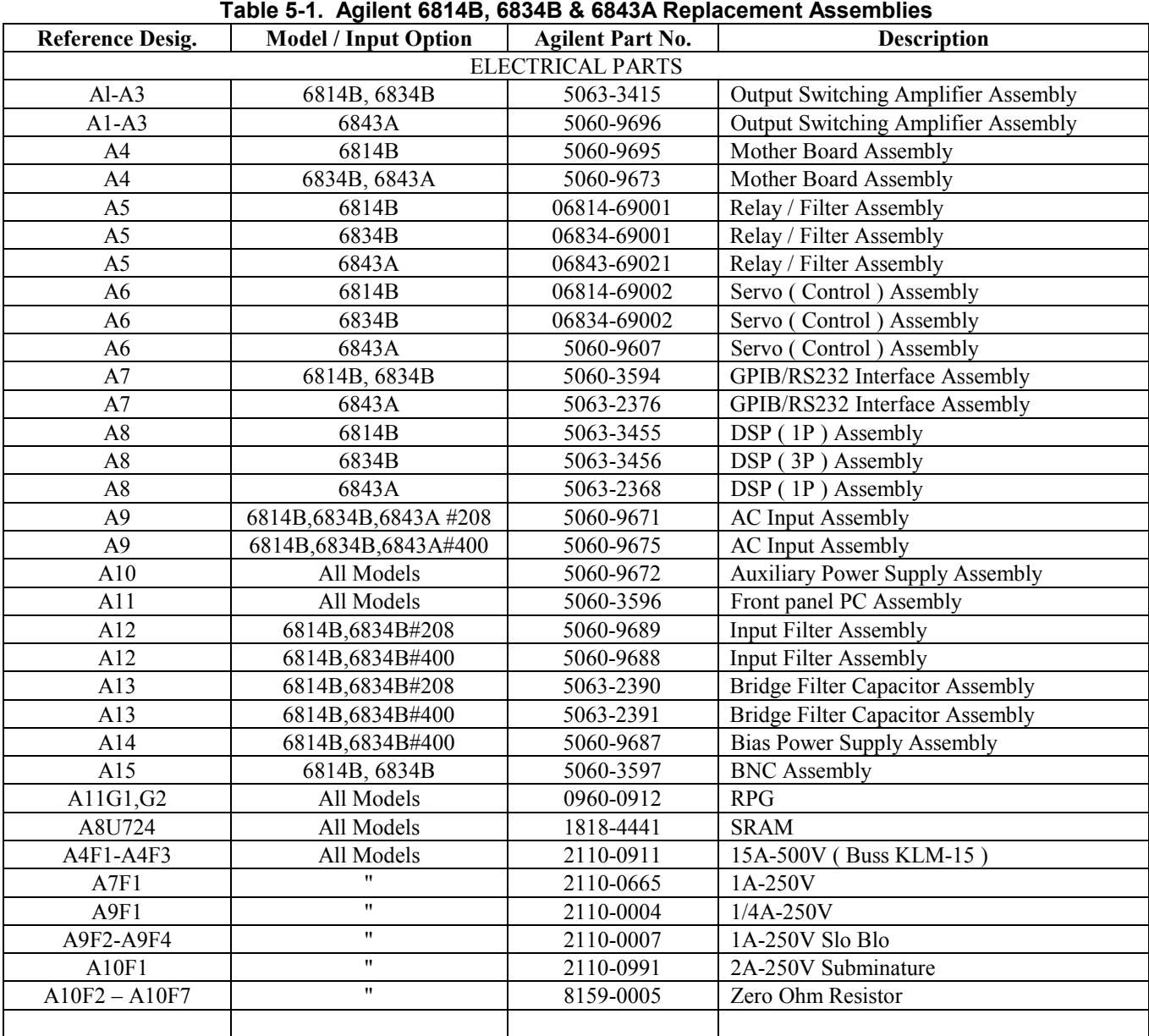

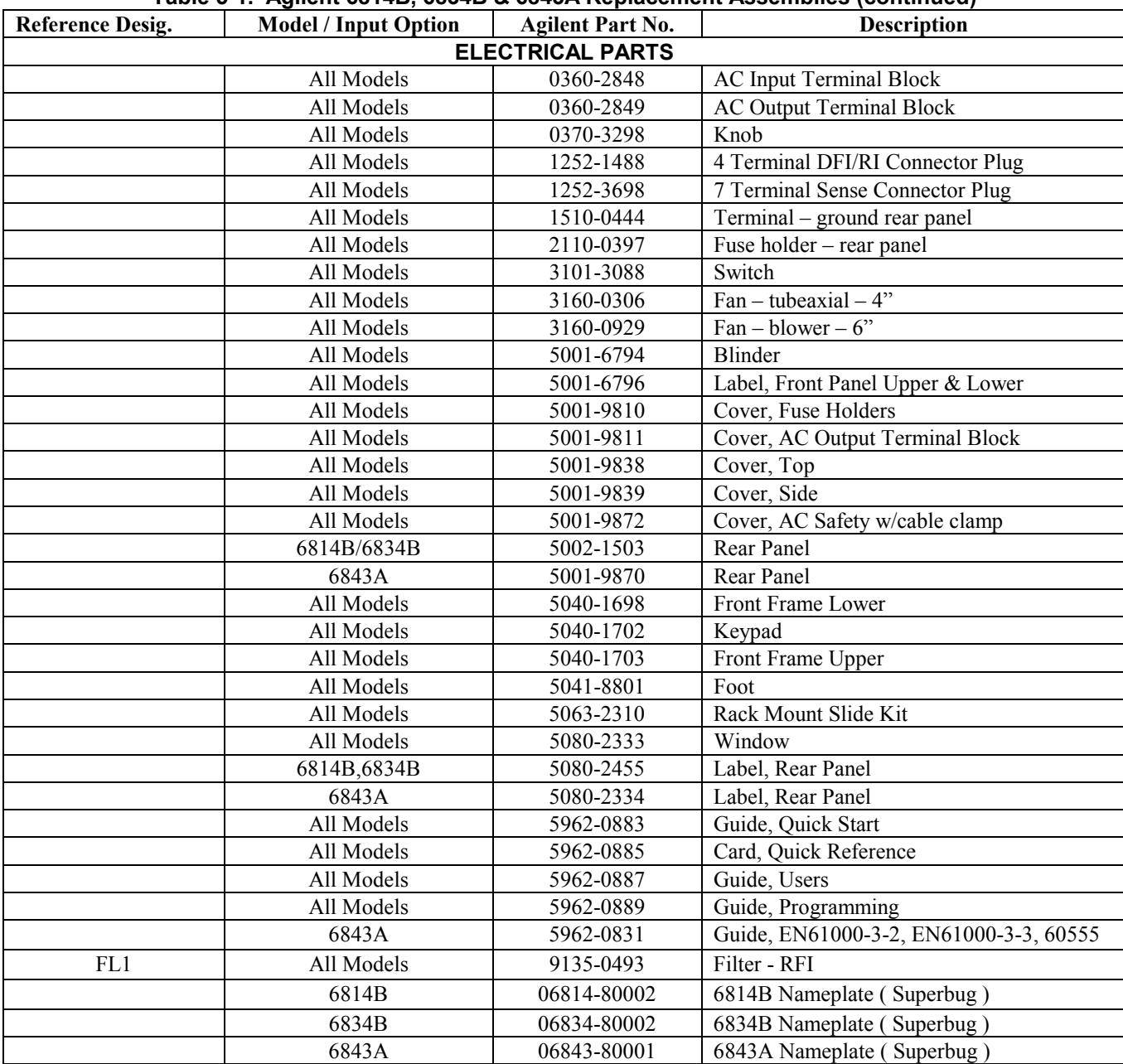

## **Table 5-1. Agilent 6814B, 6834B & 6843A Replacement Assemblies (continued)**

**Note:** See figure 6-2 for front frame mechanical assembly

# <span id="page-36-0"></span>**Diagrams**

## **Introduction**

This chapter contains drawings and diagrams for troubleshooting and maintaining the Agilent 6814B and 6834B AC Power Source/Analyzers. Unless otherwise specified in the drawings, a drawing or diagram applies to all models and input voltage options.

#### **Table 6-1. General Schematic Notes:**

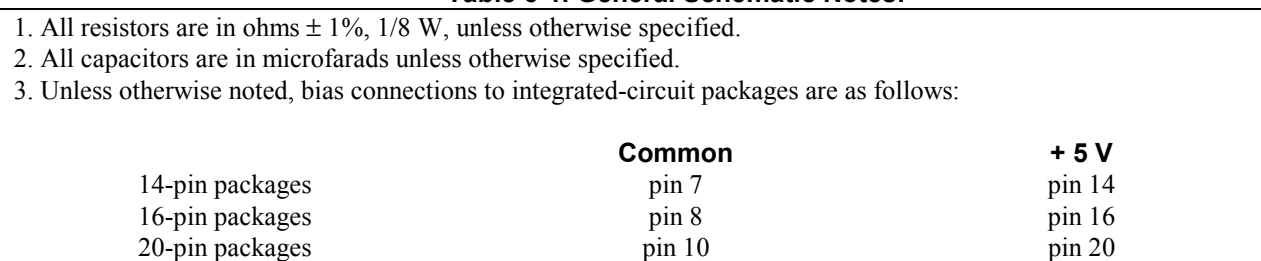

<span id="page-37-0"></span>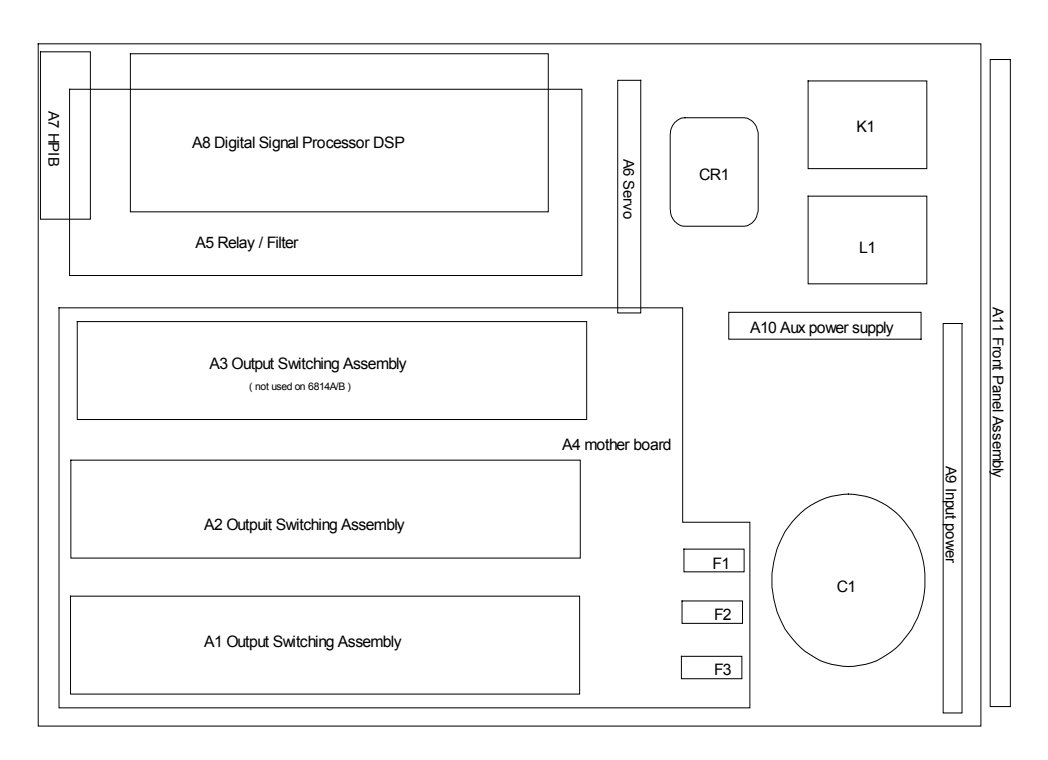

6814B, 6834B, 6843A Mechanical Layout 208/230 Volt Input

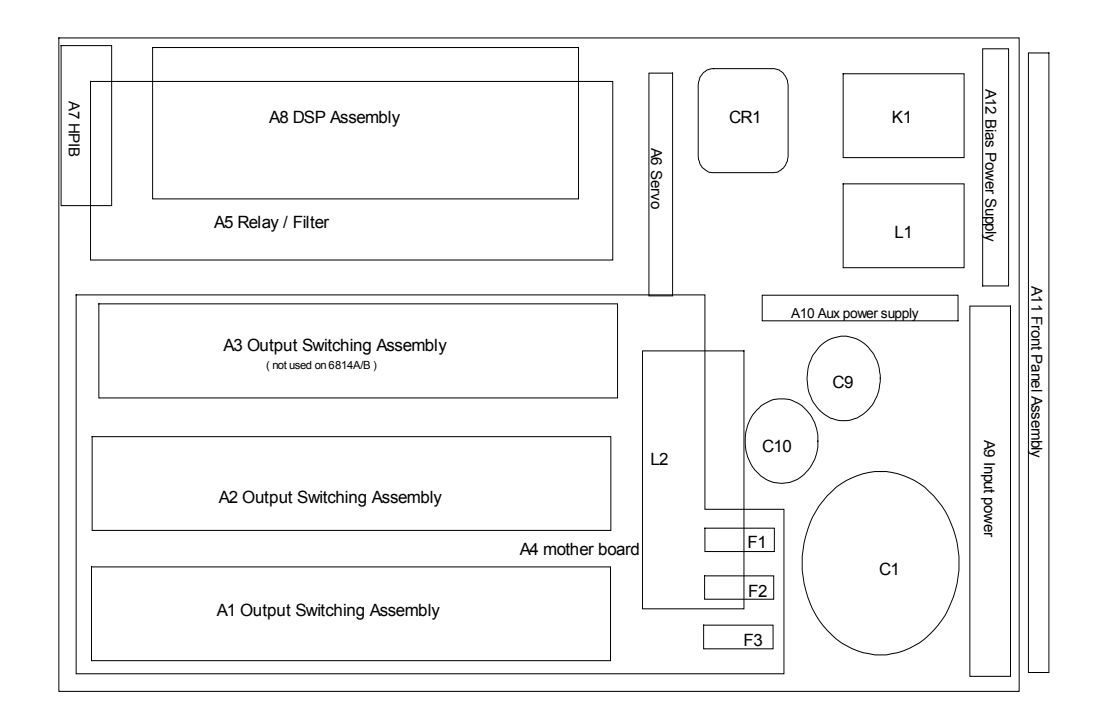

6814B, 6834B, 6843A Mechanical Layout 400 Volt Input

**Figure 6-1. Mechanical Parts**

<span id="page-38-0"></span>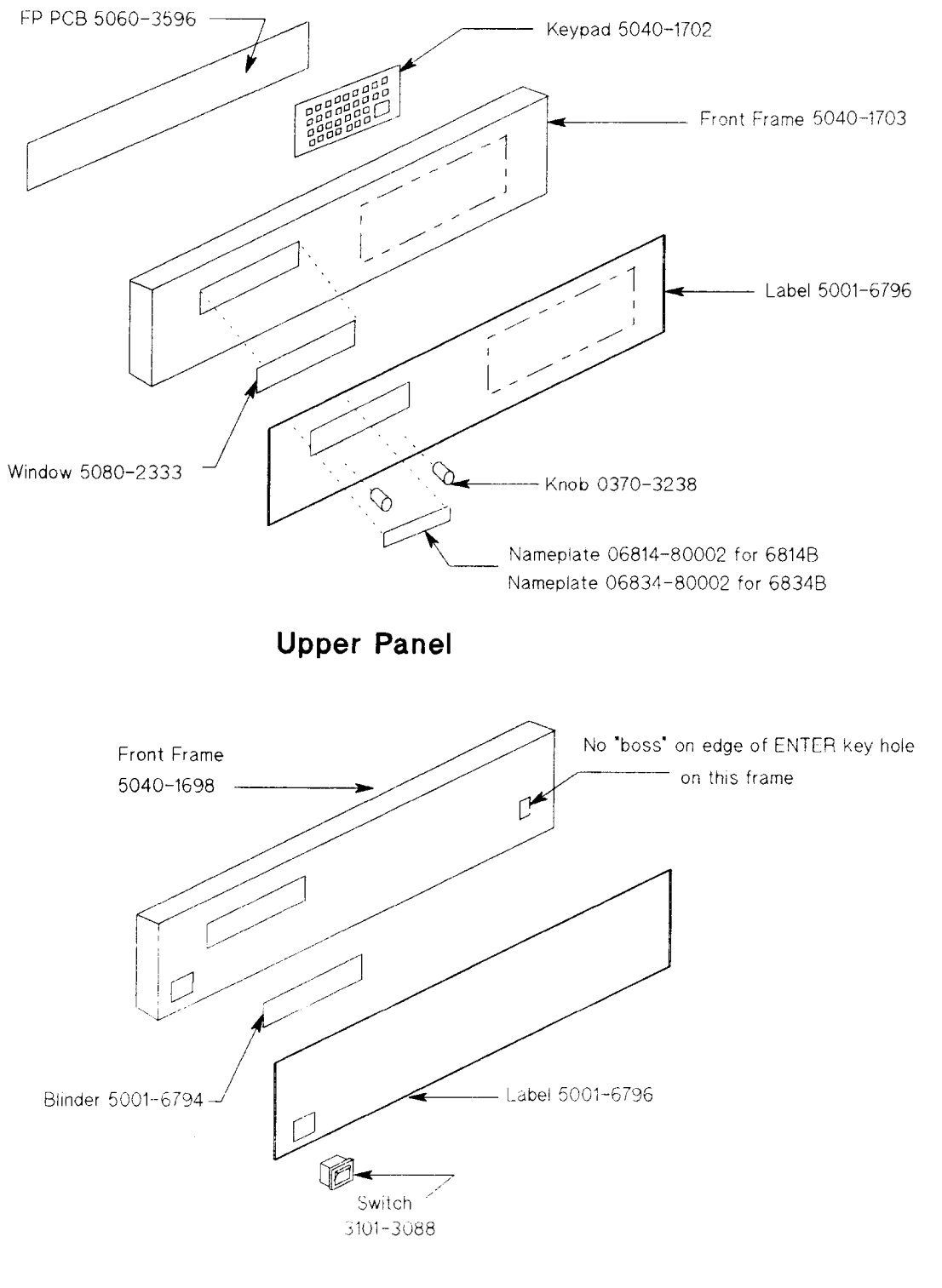

**Lower Panel** 

**Figure 6-2. 6814B, 6834B and 6843A Front Frame Assembly**

<span id="page-39-0"></span>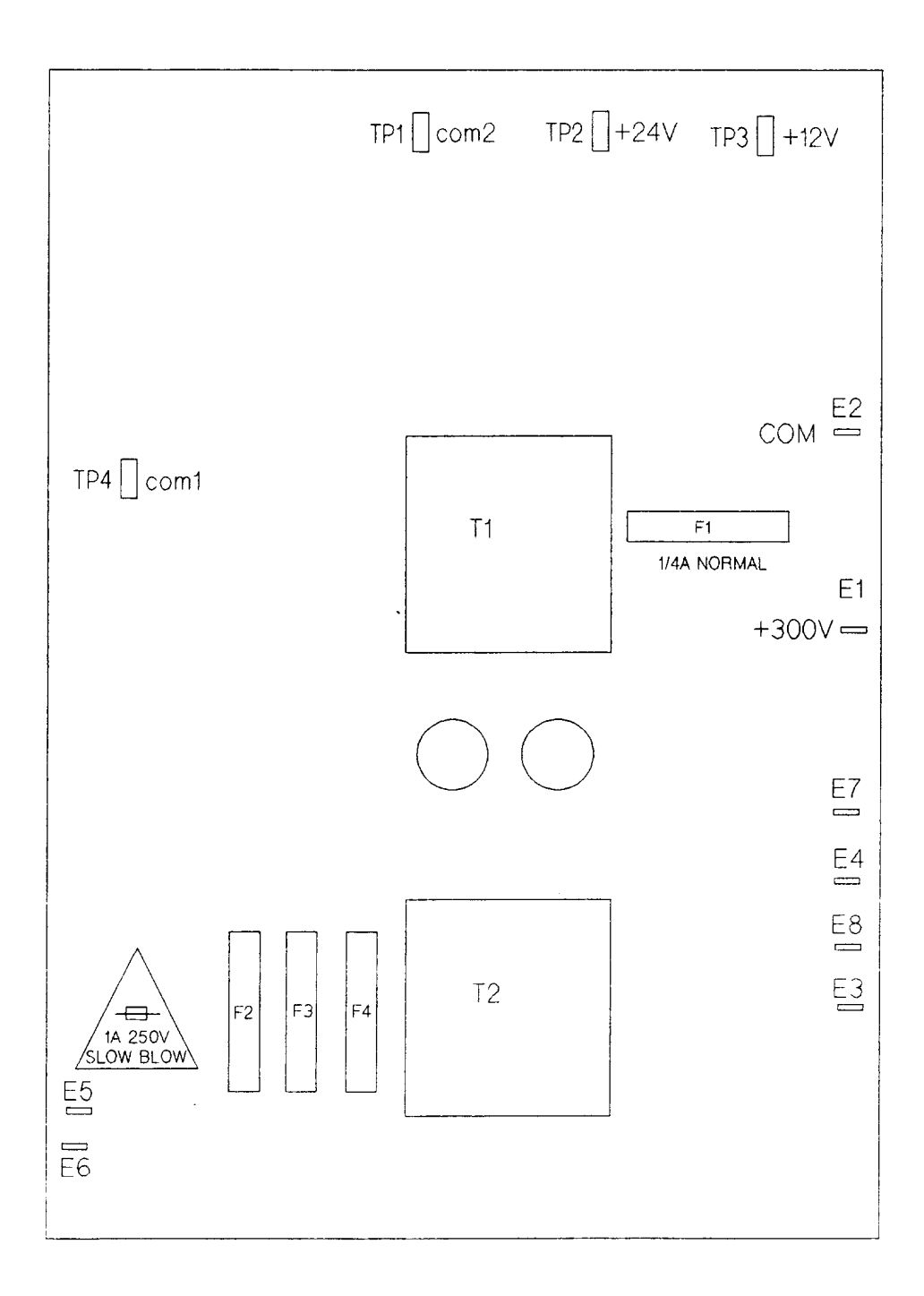

**Figure 6-3. A9 208/230V AC Input Board Parts Location**

<span id="page-40-0"></span>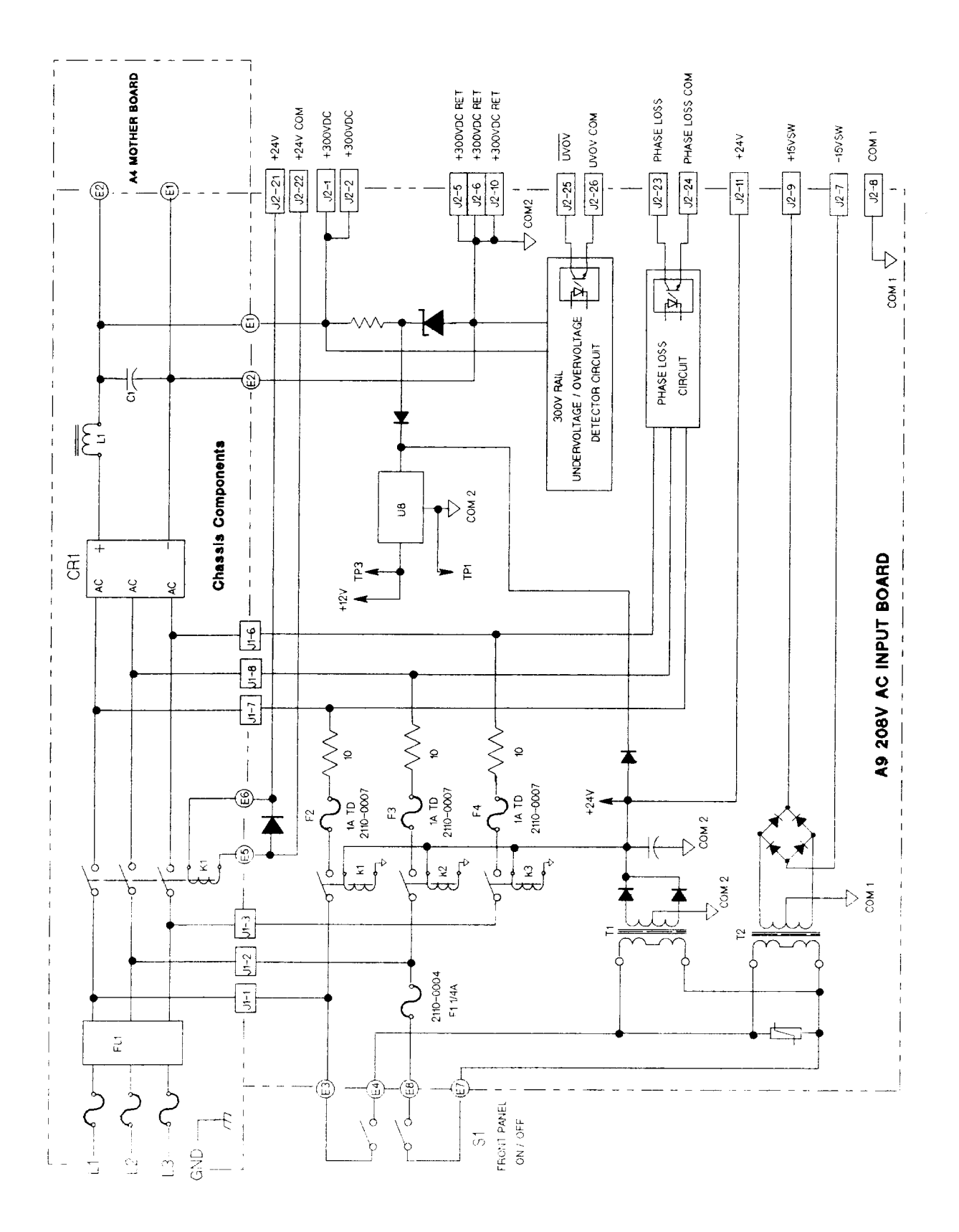

**Figure 6-4. A9 208/230V AC Input Assembly Schematic**

<span id="page-41-0"></span>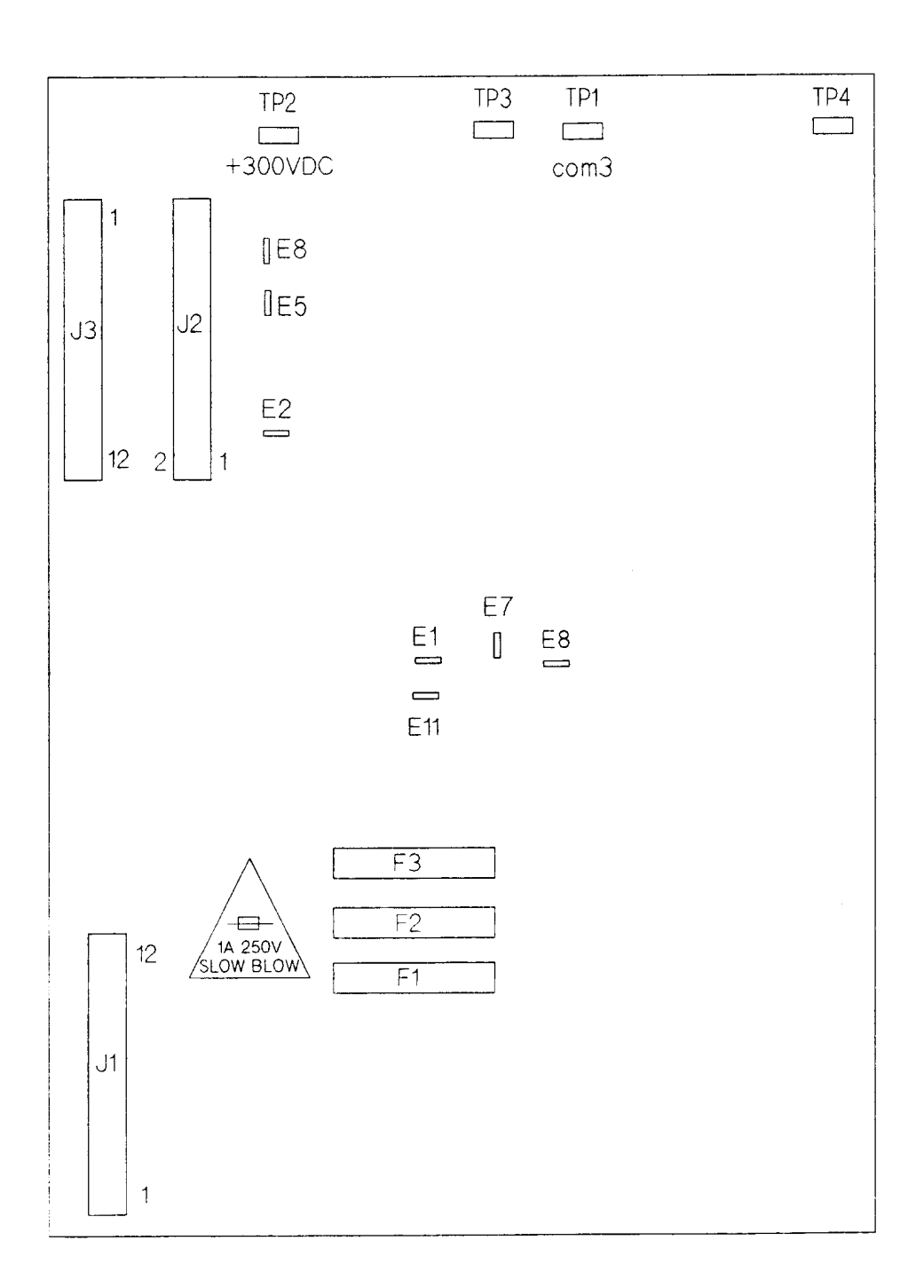

l,

**Figure 6-5. A9 400V AC Input Board Parts Location**

<span id="page-42-0"></span>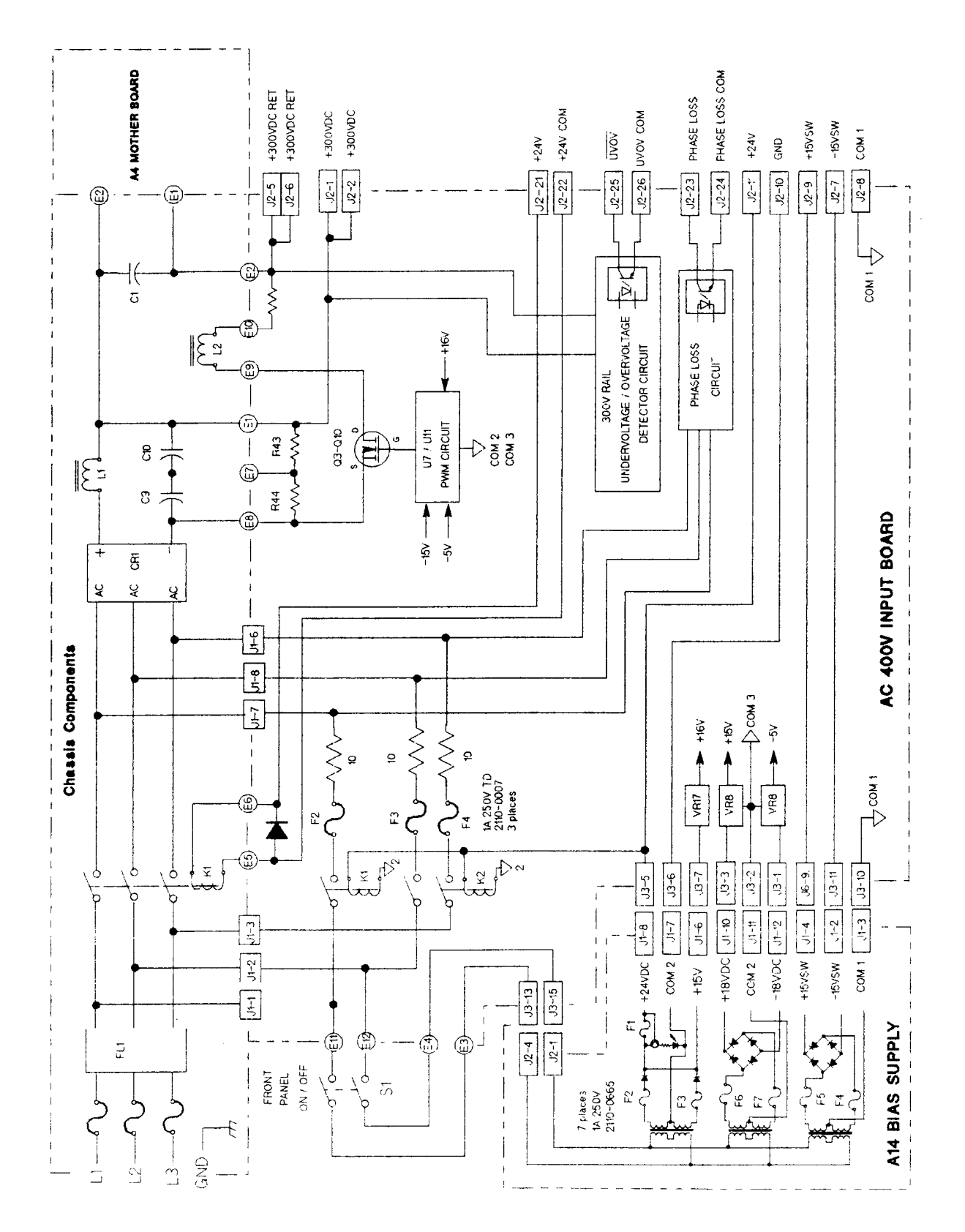

**Figure 6-6. A9 400V AC Input Assembly Schematic**

<span id="page-43-0"></span>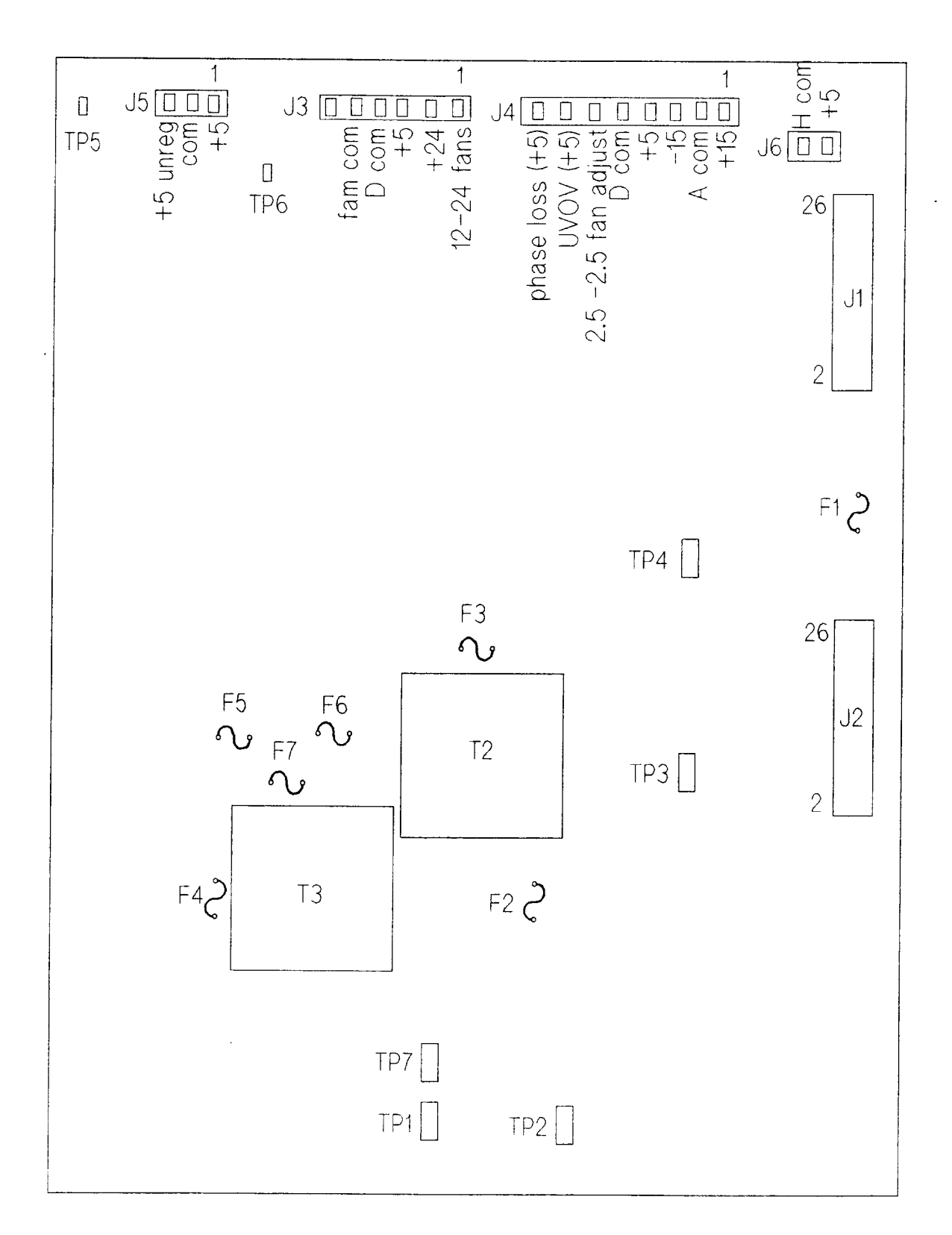

**Figure 6-7. A10 Auxiliary Power Supply Board Parts Location**

<span id="page-44-0"></span>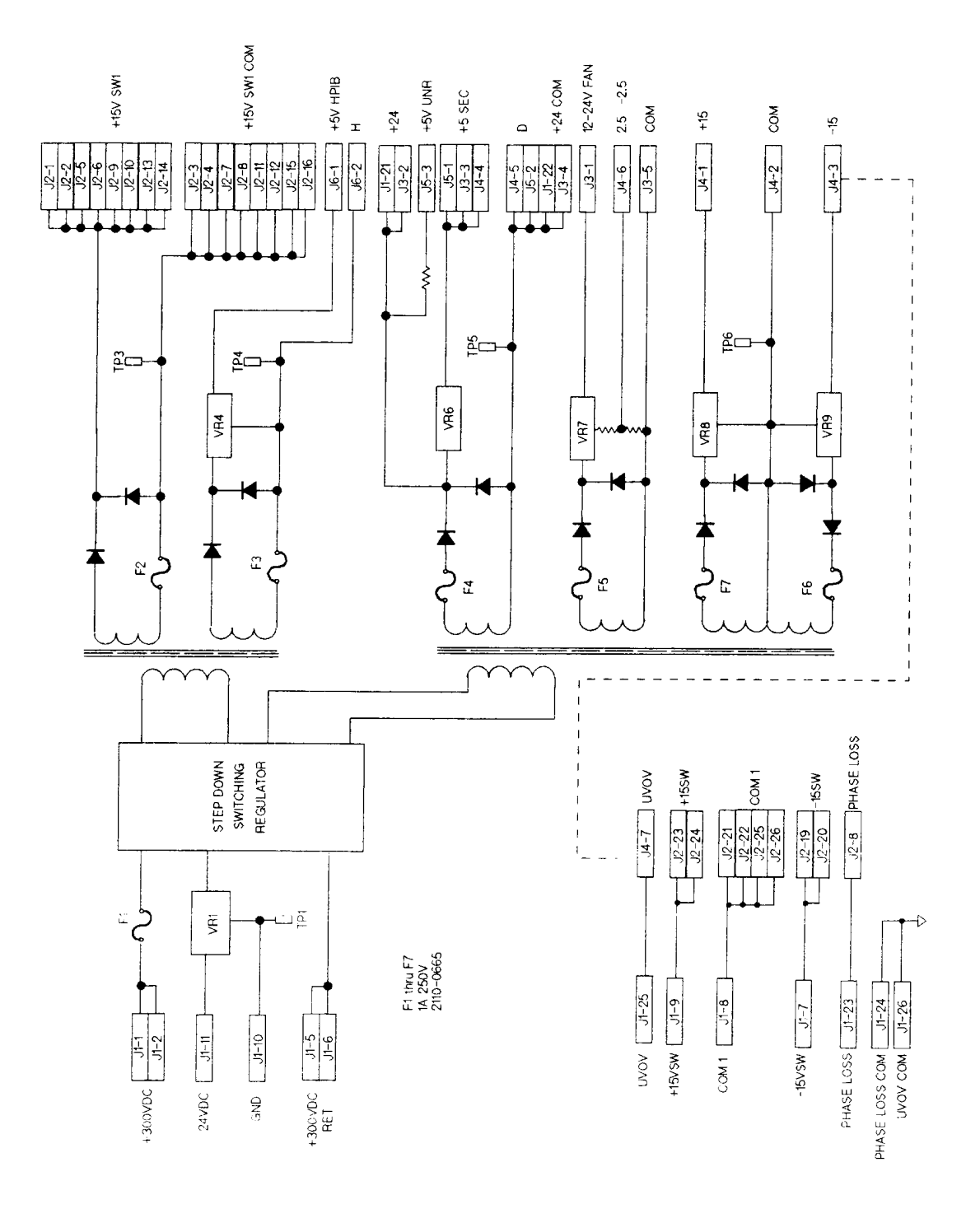

**Figure 6-8. A10 Auxiliary Power Supply Assembly Schematic**

<span id="page-45-0"></span>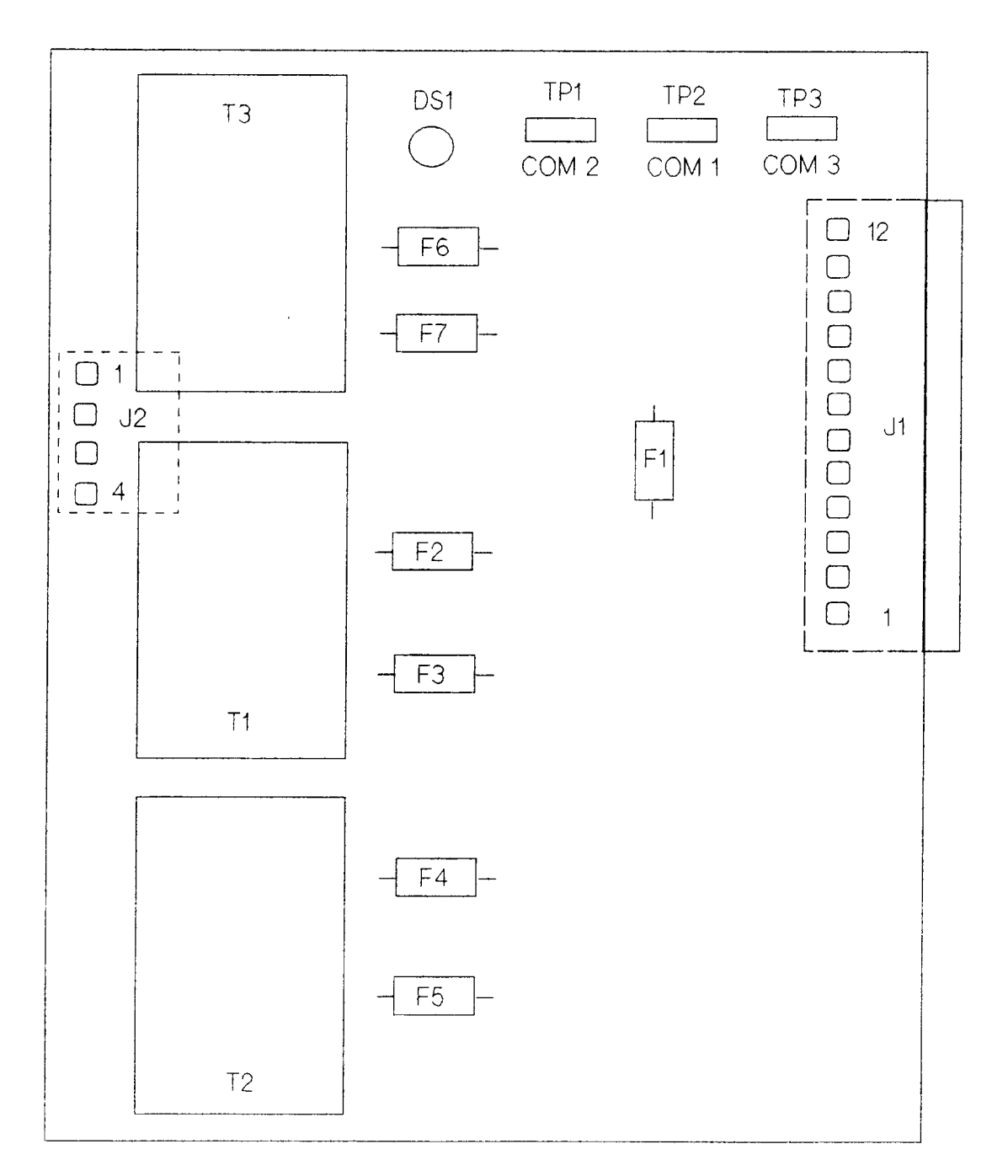

NOTE: All fuses are 1 amp 125 V

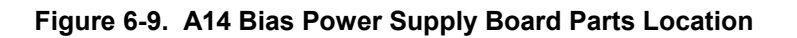

<span id="page-46-0"></span>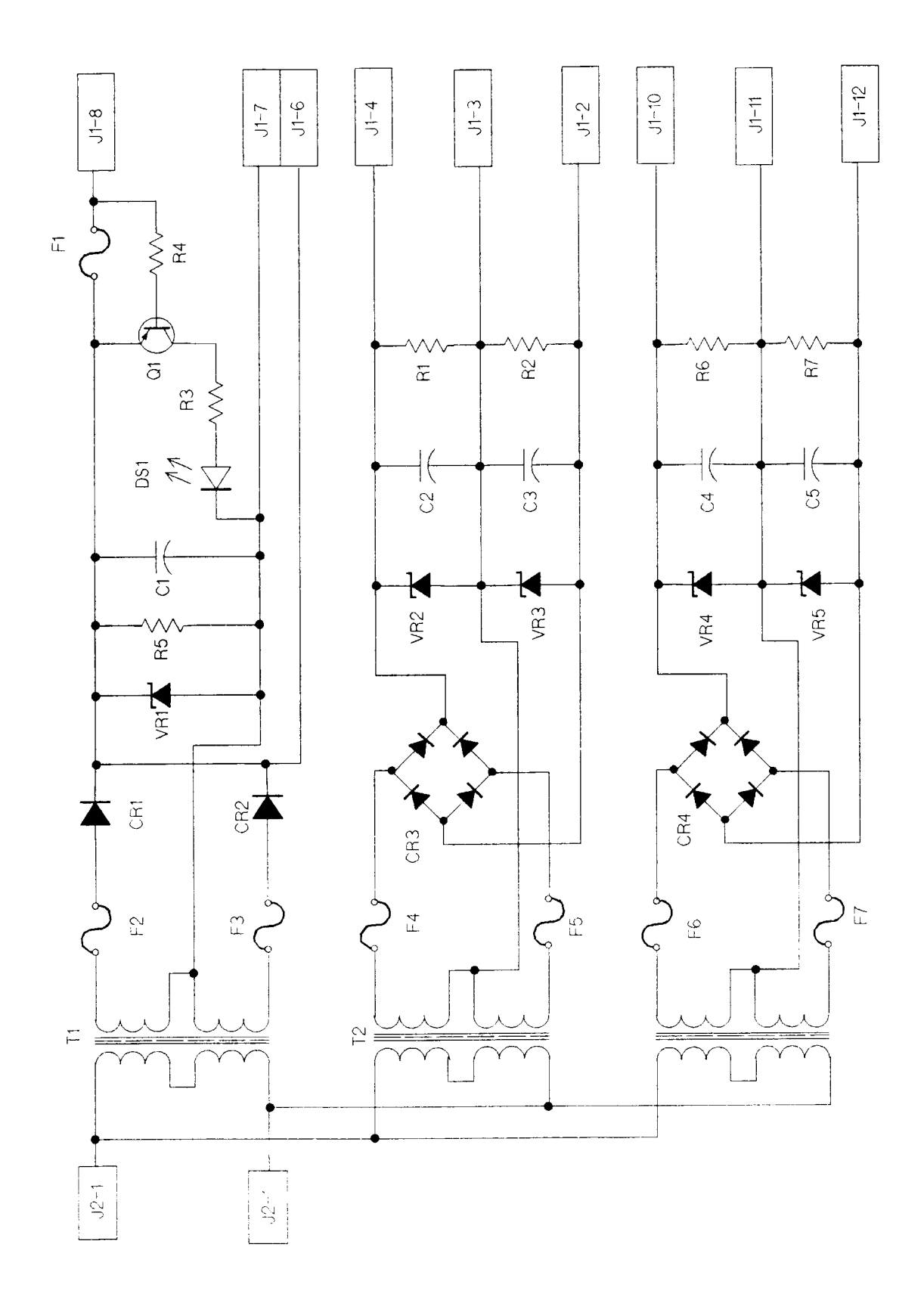

**Figure 6-10. A14 Bias Power Supply Assembly Schematic**

<span id="page-47-0"></span>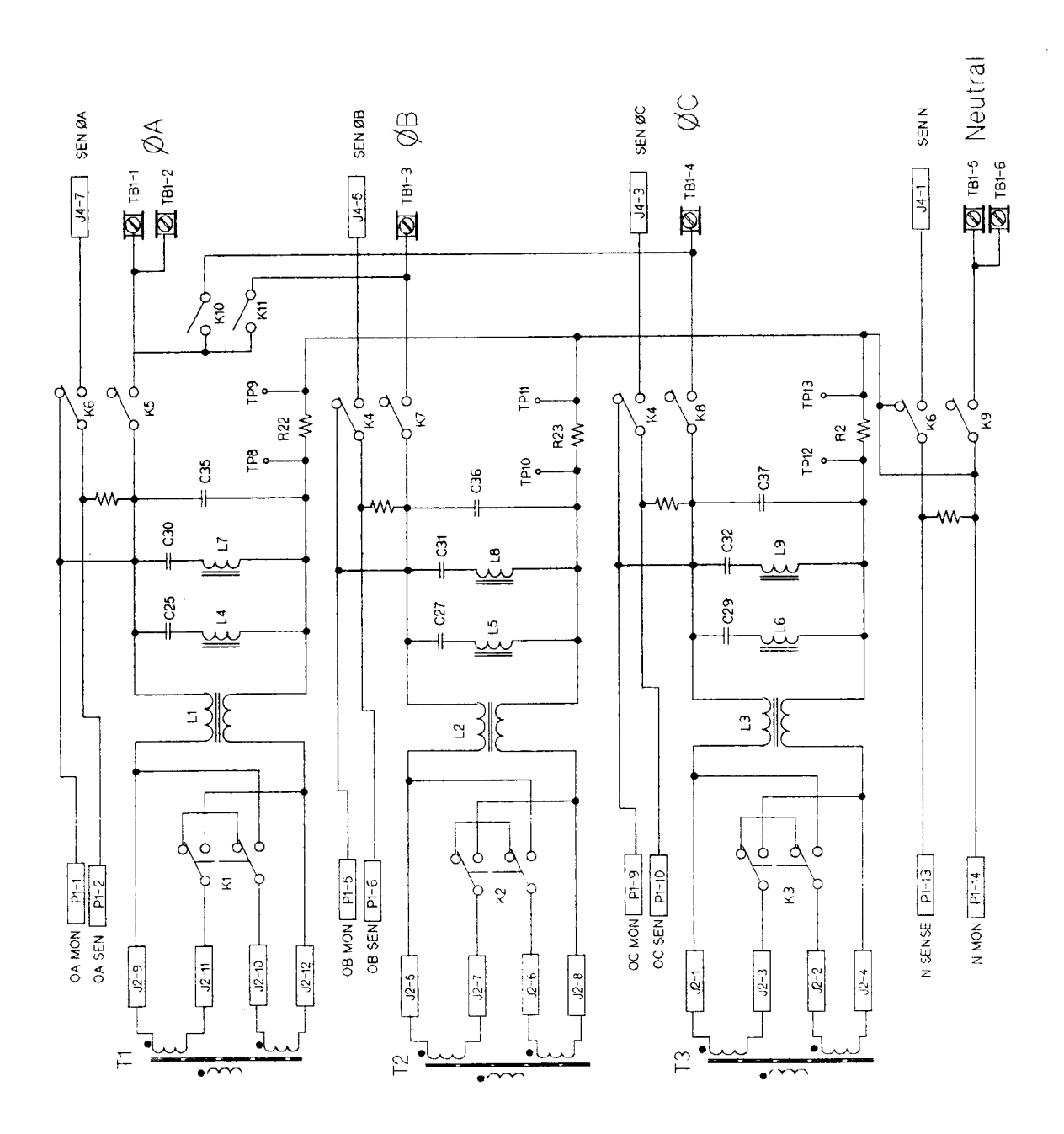

**Figure 6-11. A5 Range/Output/Phase Relay Schematic**

<span id="page-48-0"></span>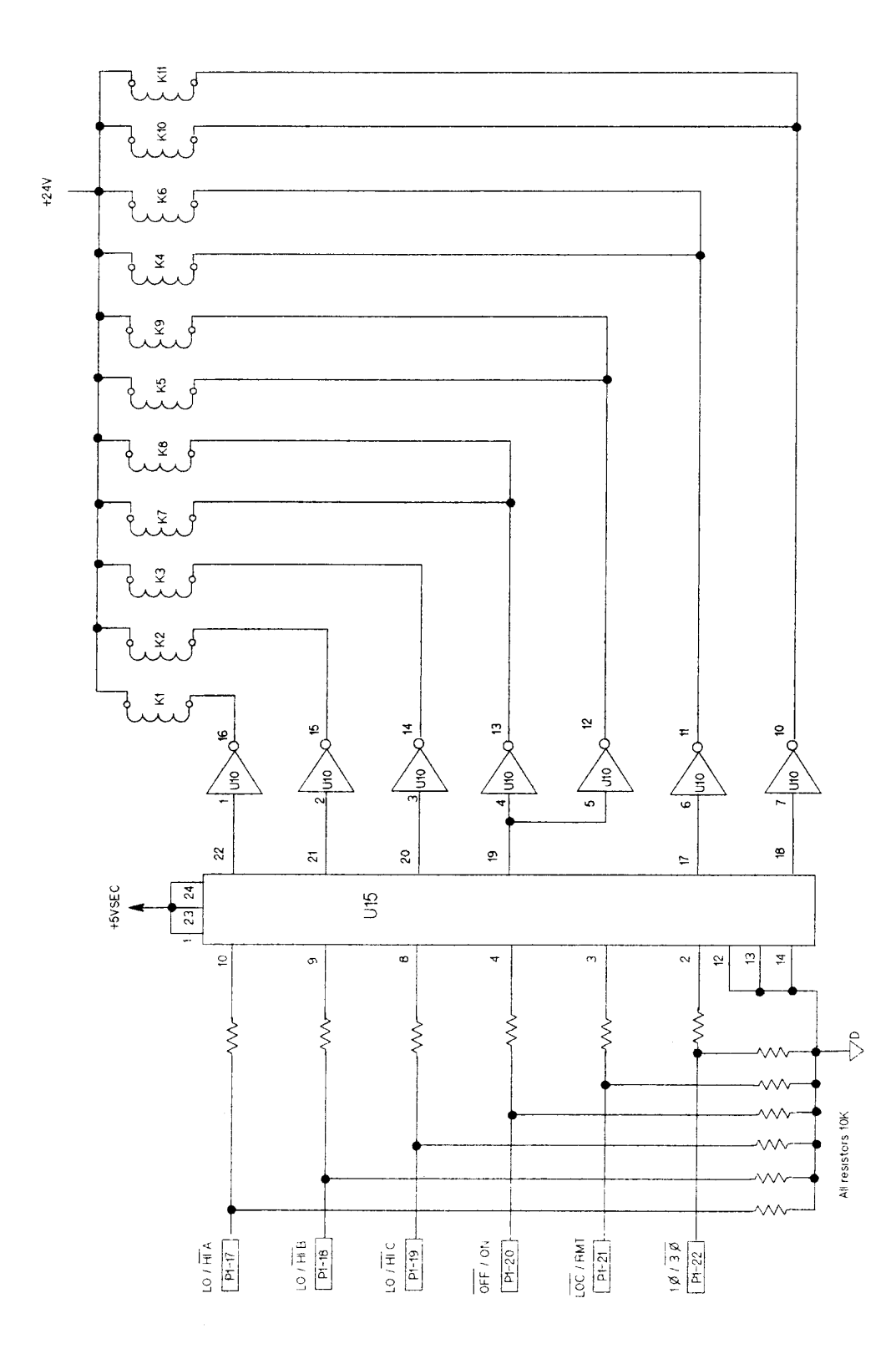

**Figure 6-12. A5 Range/Output/Phase Relay Driver Schematic**

<span id="page-49-0"></span>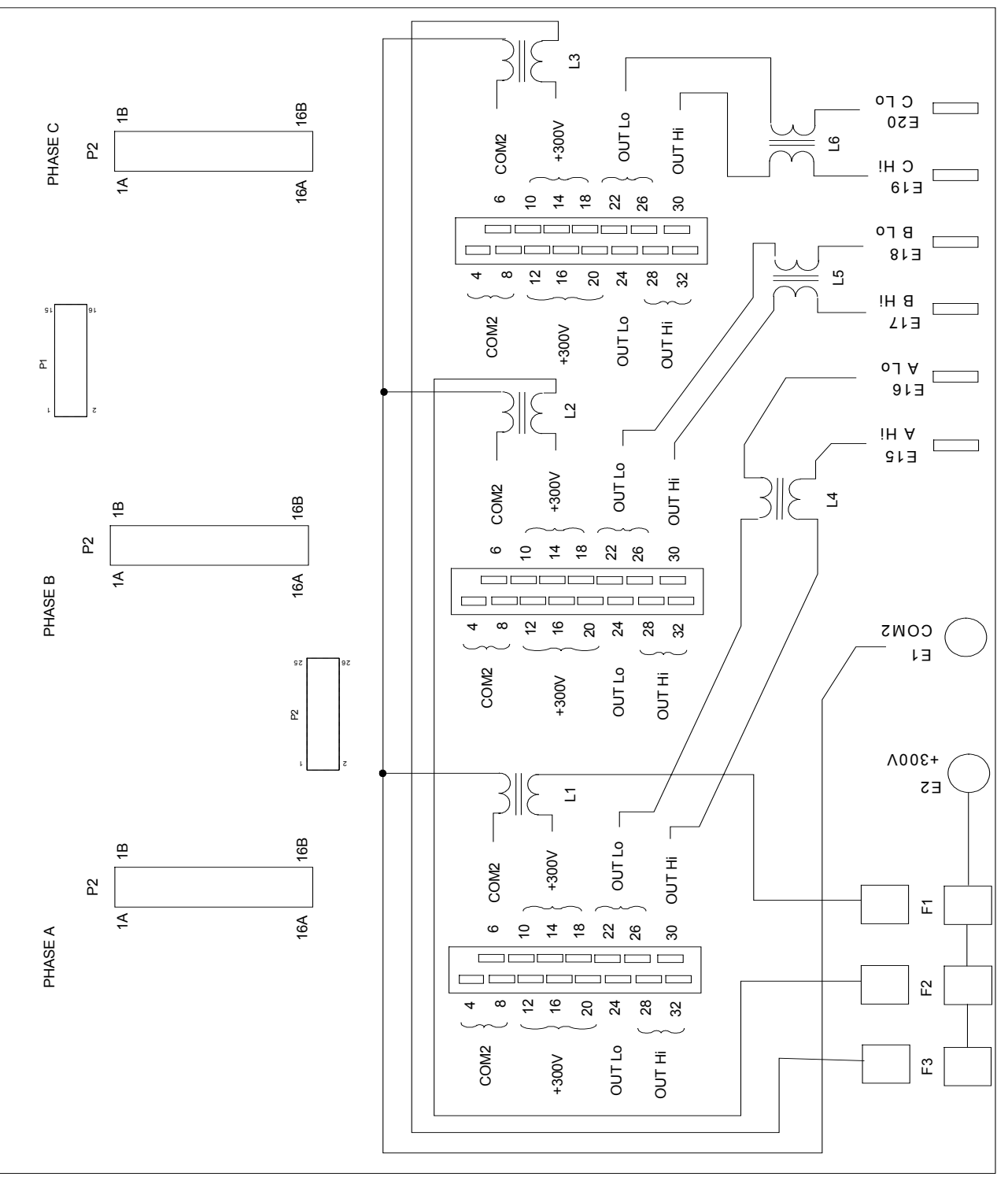

COMMON MODE INDUCTERS L1, L2, L3, L4, L5 and L6 MOUNTED ON FAR SIDE OF A4 MOTHER ASSEMBLY

**Figure 6-13. A4 Mother Board Parts Location**

<span id="page-50-0"></span>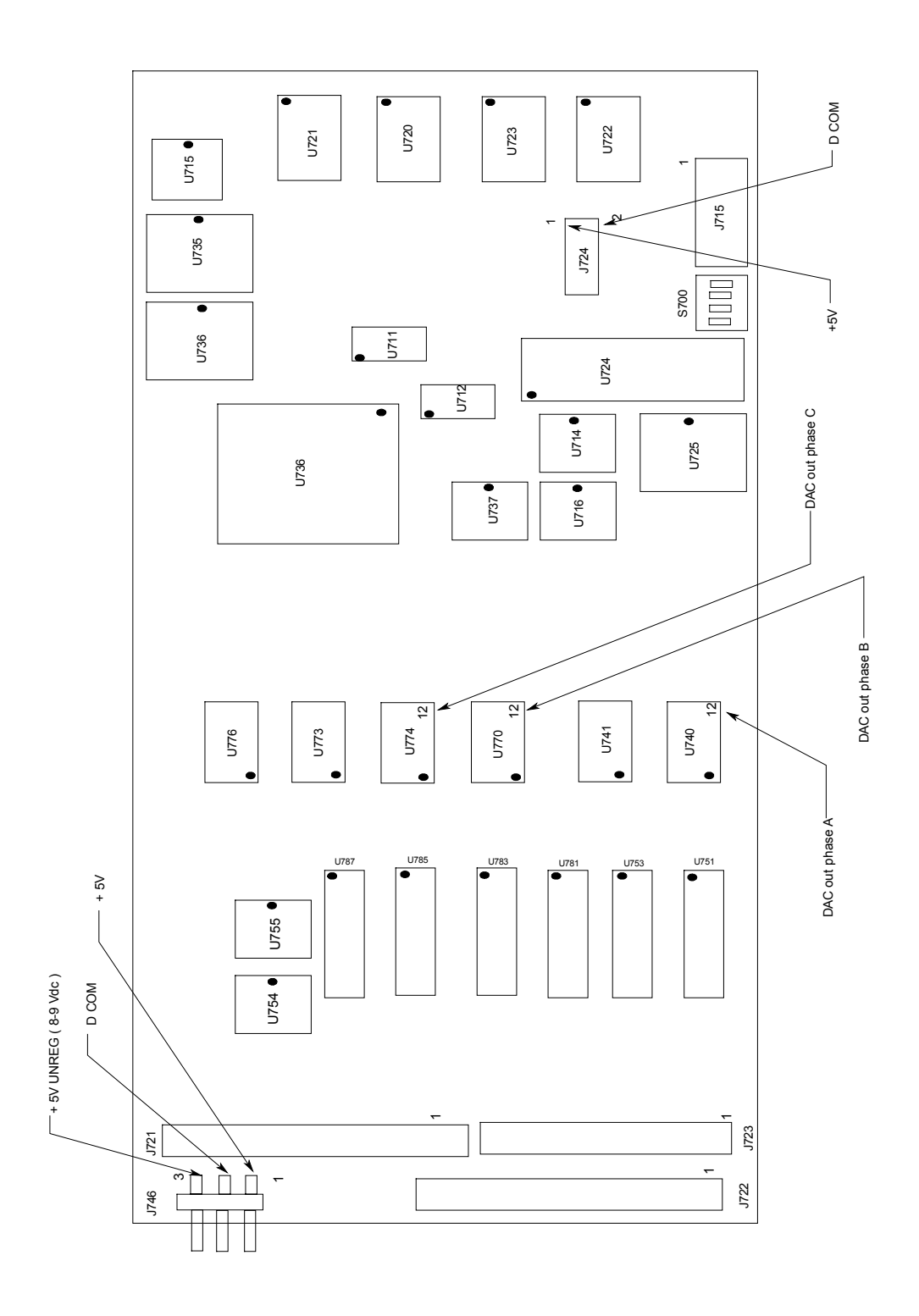

**Figure 6-14. A8 DSP Board Parts Location**

<span id="page-51-0"></span>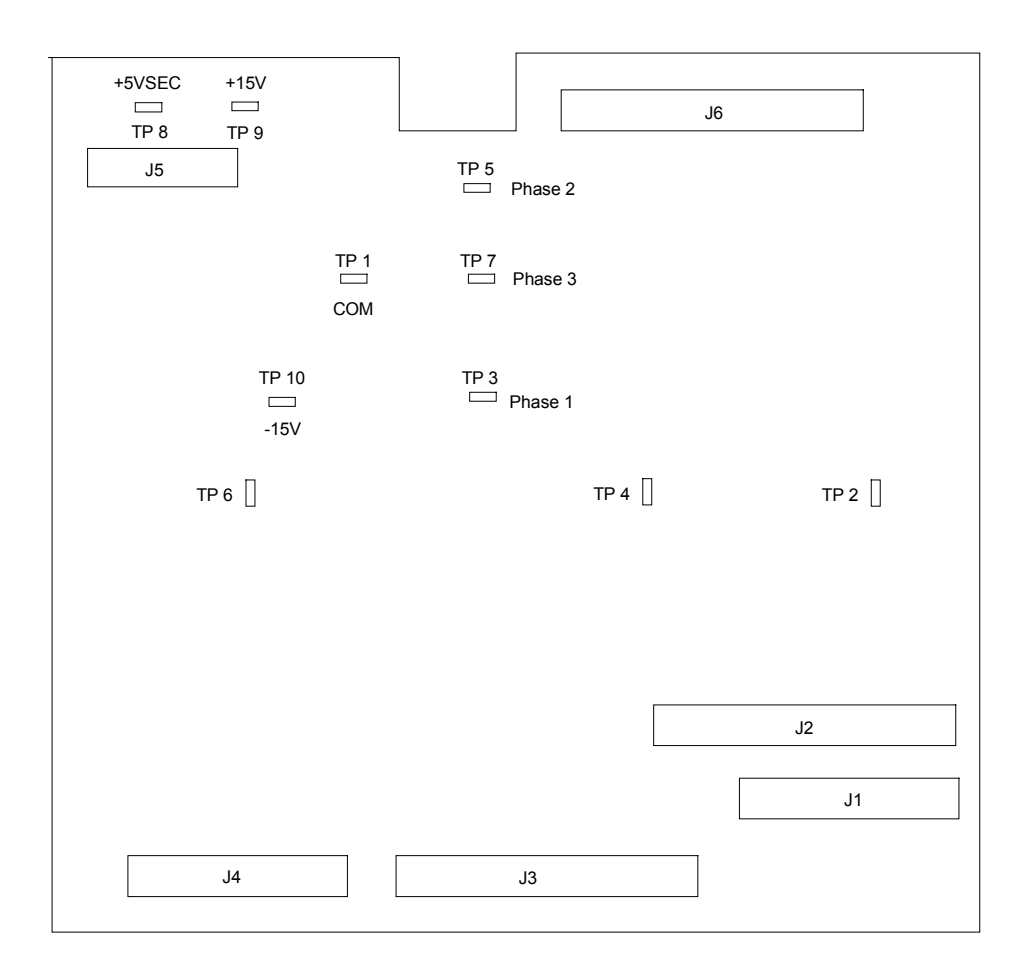

**Figure 6-15 A6 Servo Board Test Point Location**

<span id="page-52-0"></span>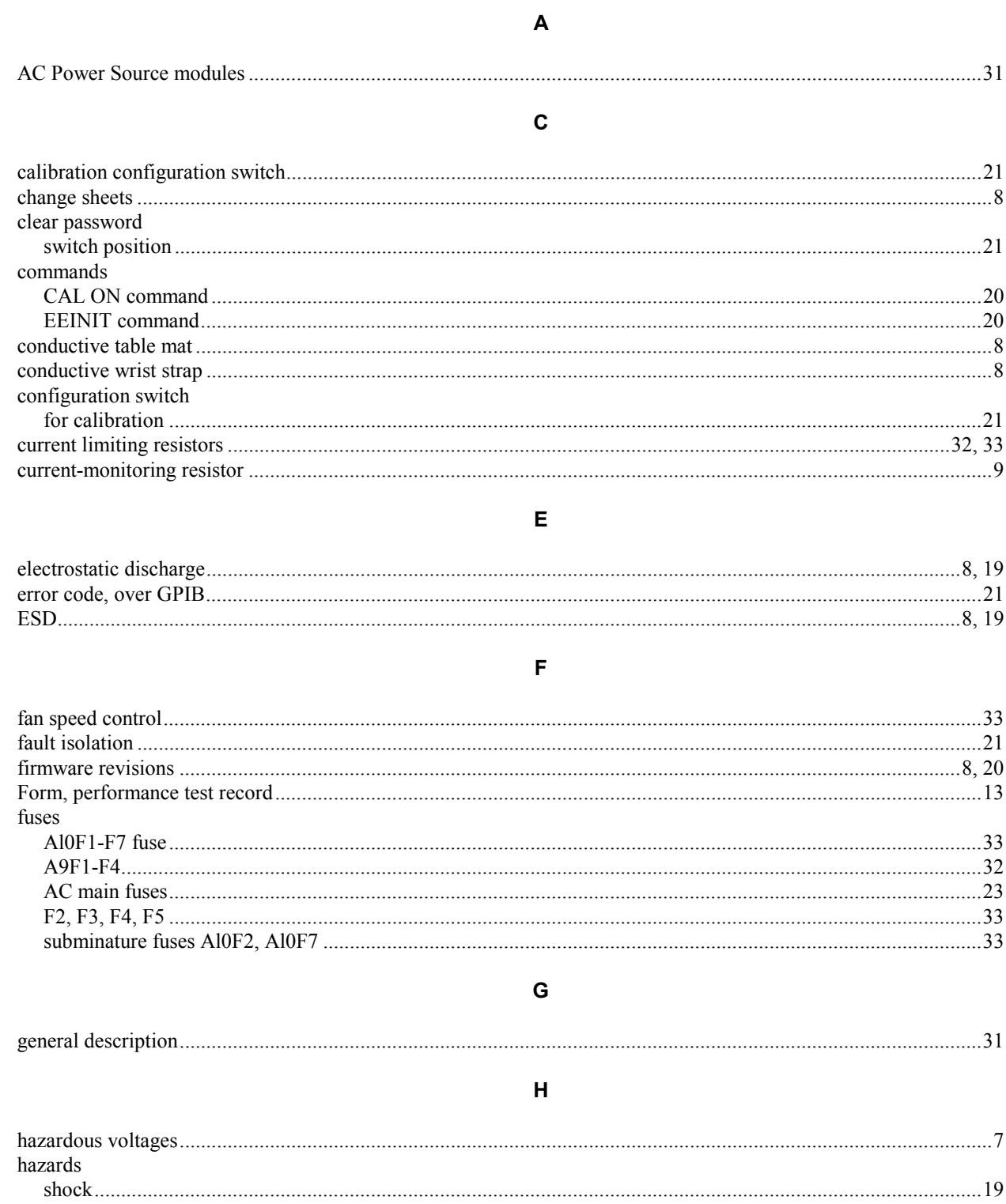

Index

# Index (continued)

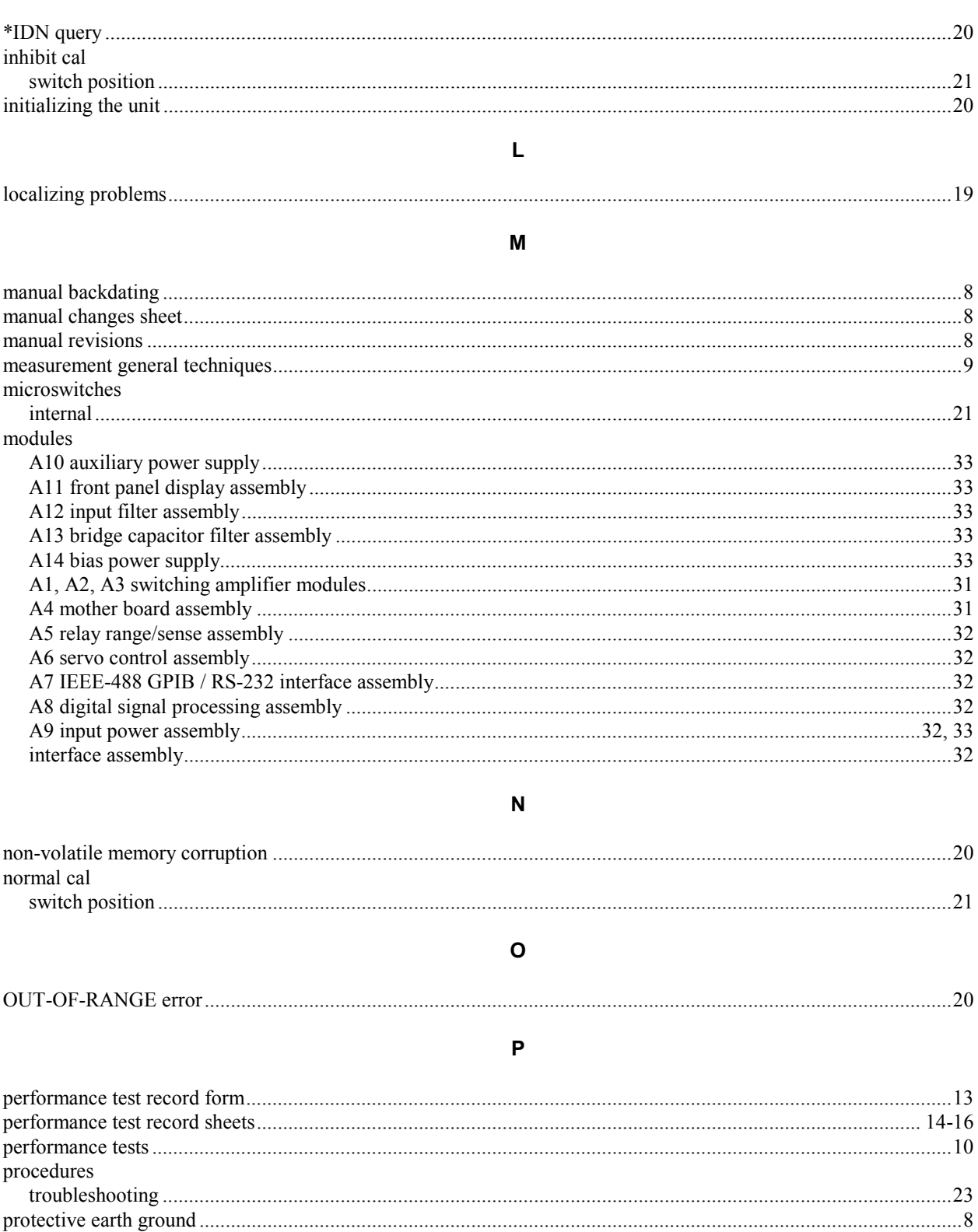

 $\mathbf I$ 

## Index (continued)

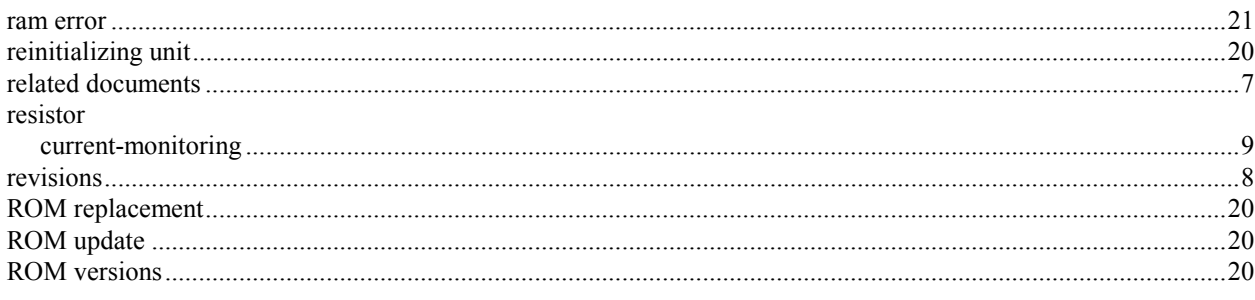

## $\mathbf{s}$

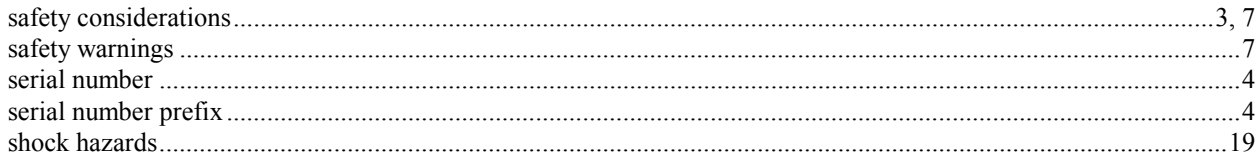

## $\bar{\mathbf{T}}$

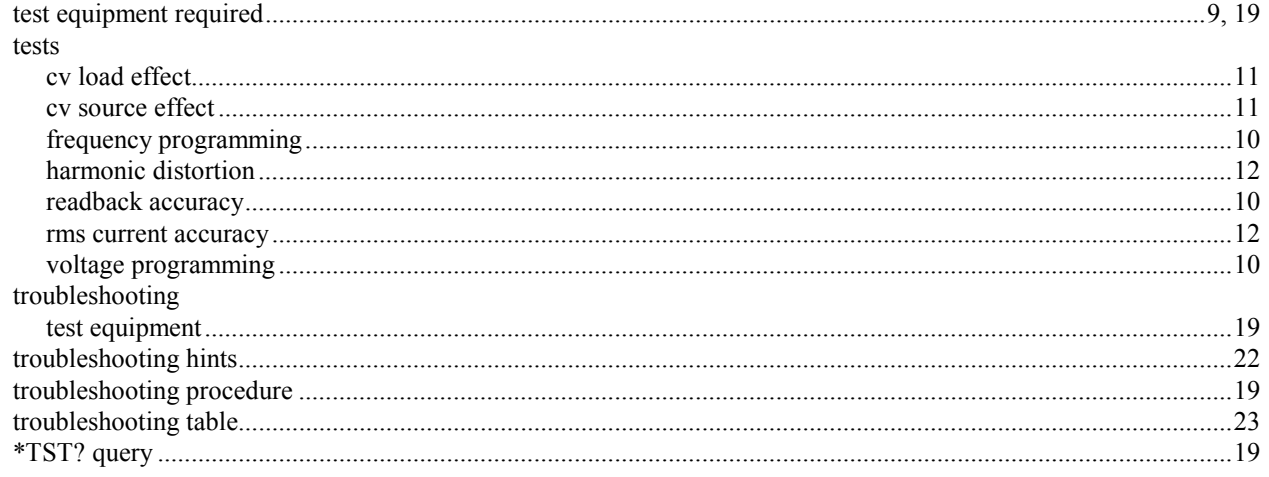

## $\cup$

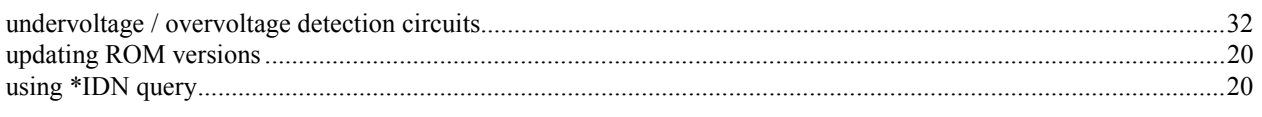

## $\mathbf{V}$

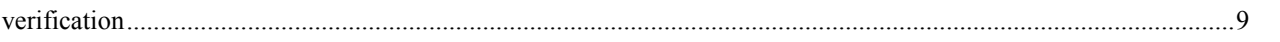

## **Manual Updates**

The following updates have been made to this manual since the print revision indicated on the title page.

#### 7/99

The Digital Voltmeter Characteristics on page 9 have been corrected.

The Output Balance Adjustments on page 22 have been updated.

Step 6 on page 23 has been corrected.

The note on the bottom of page 25 has been updated.

The fuses, rear panel, and rear panel label part numbers in table 5-1 have been updated (pp. 35-6)

#### 11/99

The serial numbers on the title page have been updated.

The instrument identification section on page 4 has been updated.

Figures 2-1 and 2-1 have been updated.

The part number for FL1 has been added to table 5-1.